# **BEZDRÁTOVÝ PROSTOROVÝ TERMOSTAT<br>pro kotle s komunikací OpenTherm<br>DDT522 pro kotle s komunikací OpenTherm**

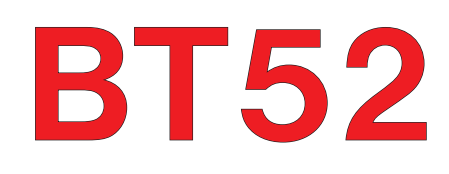

Bezdrátový termostat BT52 je určen pro řízení plynových a elektrických kotlů, které využívají komunikačního protokolu OpenTherm plus (OT+). Skládá se z přijímací části (přijímače) a vysílací části (vysílače), které využívají obousměrné bezdrátové komunikace na frekvenci 433.92 MHz. Tato bezdrátová varianta umožňuje snadnou a rychlou instalaci, odpadá tak pracná a zdlouhavá instalace vedení mezi termostatem a kotlem s průchodem přes podlaží. Přijímač je připojen ke kotli komunikační linkou OT. Po této lince dochází k předávání dat a také k napájení přijímače. Přijímač získaná data z kotle ihned přenáší do vysílače, kde dochází ke zpracování dat. Dojde k vypočtení žádané topné vody a tento požadavek se zasílá zpět do kotle.

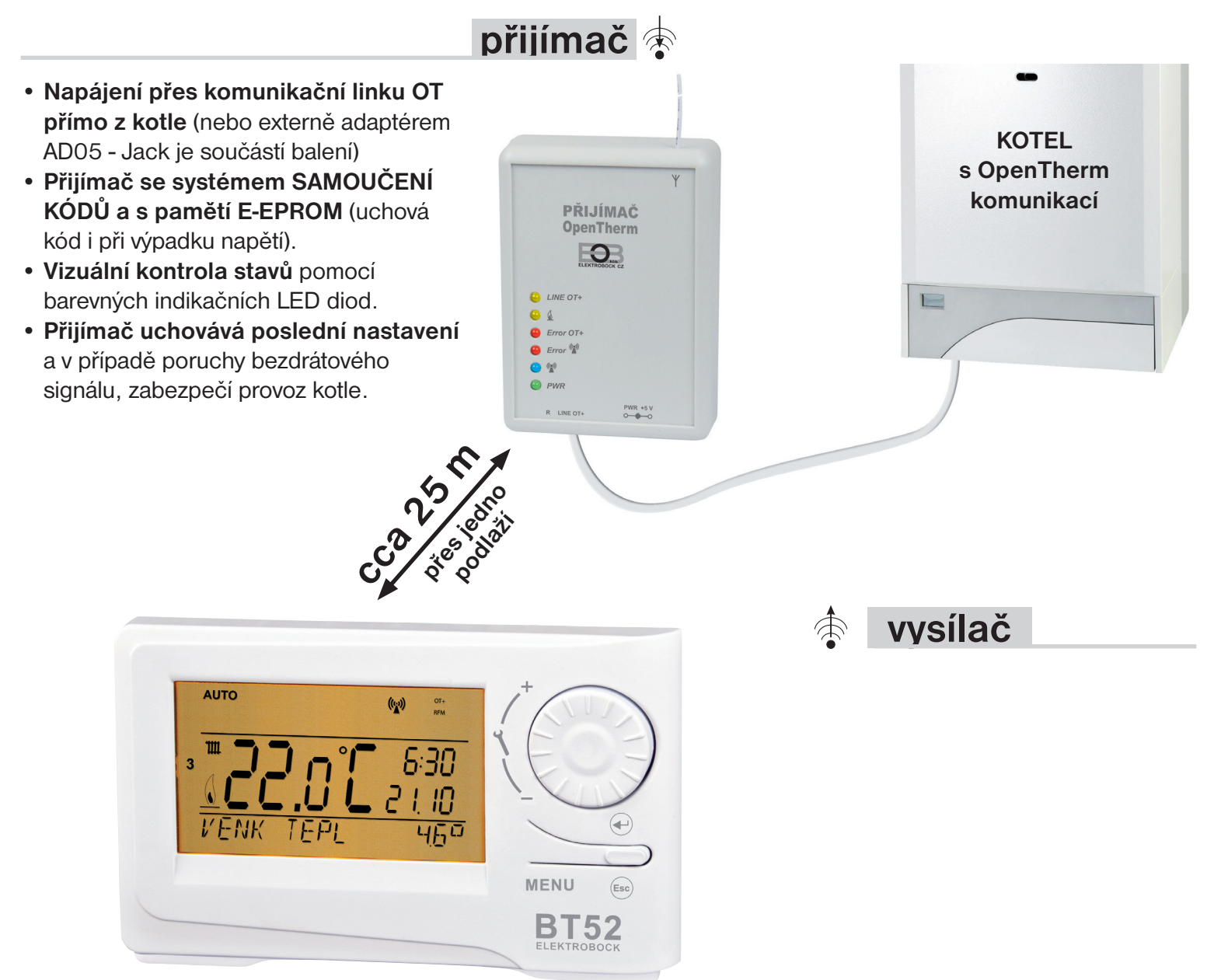

- Možnost umístění termostatu (vysílače) podle potřeby.
- **Předvídavý systém** (inteligentní časovač) zaručuje určenou teplotu v požadovaném čase. Adaptivní regulátor vyhodnocuje teplotní gradient místnosti a umí určit dobu nezbytně nutnou k dosažení požadované teploty.
- **9 týdenních programů (volitelné) pro UT** (6 teplotních změn na den).
- **1 týdenní program (volitelný) pro TUV** (3 časové úseky s různou teplotou).
- **Možnost volby typu regulace**: ekvitermní regulace ekvitermní regulace s korekcí podle vnitřní teploty PI regulace
- Zobrazení informací o provozních hodinách pro UT/TUV.
- Zobrazení informací o venkovní teplotě.
- Zobrazení informací o teplotě topné vody a modulačním výkonu.
- Zobrazení dalších informací, které posílá kotel do přijímače (průtok vody v litrech, teplota zpátečky atd. v závislosti na typu kotle).
- Paměť E-EPROM uchová všechna nastavení neomezeně dlouho i při výpadku napájení.
- Možnost ovládání přes GSM modul GST2 (lze dokoupit).
- Automatický přechod na ZIMNÍ nebo LETNÍ čas.
- Automatická indikace údržby kotle.
- Měřená teplota -9°C až 39°C.
- Nezámrzový režim.
- Režim dovolená a letní režim.
- Napájení 2x1.5 V alkal. baterie

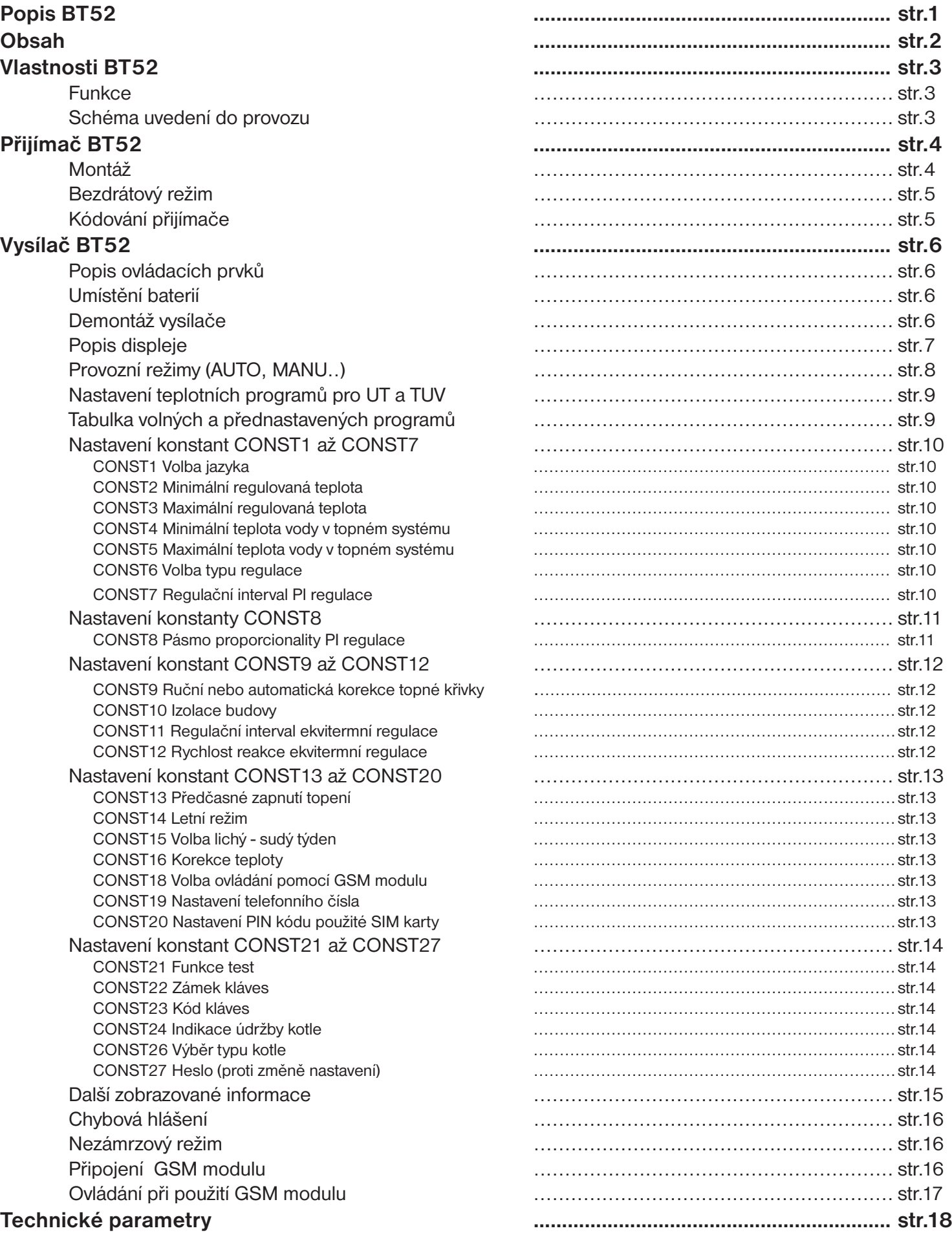

**Pro snadnější orientaci v návodu je každá strana označena znakem části termostatu, pro které platí uvedené nastavení: PŘIJÍMAČ VYSÍLAČ**

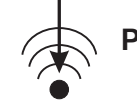

#### **VLASTNOSTI BT52**

#### **Před použitím termostatu je nutné ověřit, jaké funkce z protokolu OpenTherm využívá Vaše topné zařízení (některá topná zařízení nevyužívají všechny funkce protokolu OpenTherm)!**

Protokol OpenTherm Plus/Lite (OT+/OT-): na základě tohoto protokolu probíhá obousměrná komunikace (OT+) mezi přijímačem termostatu a kotlem. Přijímač termostatu získává potřebné informace (např. o venkovní teplotě), které následně zpracovává a předává do vysílače. Ze získaných informací o venkovní teplotě, prostorové teplotě a nastavených konstant, termostat znovu přepočítává žádanou teplotu vody topného systému, a tu předává zpět do kotle. Tento bezdrátový systém komunikace umožňuje optimální provoz kotle a topného systému včetně TUV, čímž je dosaženo delší životnosti kotle a vyšších úspor.

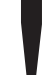

Aby nedocházelo k rušení a ovlivňování od dalších BT52 v okolí, je každý termostat chráněn vlastním unikátním kódem, který je uložen z výroby! Jelikož celý systém pracuje na obousměrné rádiové frekvenci 433.92 MHz<br>**■** *dodržujte pokyny při montáži a umístění termostatu podle návodu!***<br>■** *dodržujte pokyny při montáži a umístění term* 

#### **FUNKCE BT52**

- **Ekvitermní regulace Ekvitermní regulace s ruční korekcí křivky Ekvitermní regulace s automatickou korekcí podle vlivu teploty v místnosti Korekce vlivu dynamiky budovy** (u ekvitermní regulace) **PI regulace (bez ohledu na venkovní teplotu) Předčasné zapnutí topení** (adaptivní regulátor vyhodnocuje teplotní gradient místnosti a umí určit dobu nezbytně nutnou k dosažení požadované teploty v daném čase) **Nastavení minima a maxima teploty vody v topném systému**
	- **Program pro přípravu TUV** (3 časové intervaly na den)
	- **Režim dovolená** (stálá teplota po celou dobu dovolené)
	- **Letní režim**

#### **SCHÉMA UVEDENÍ DO PROVOZU BT52**

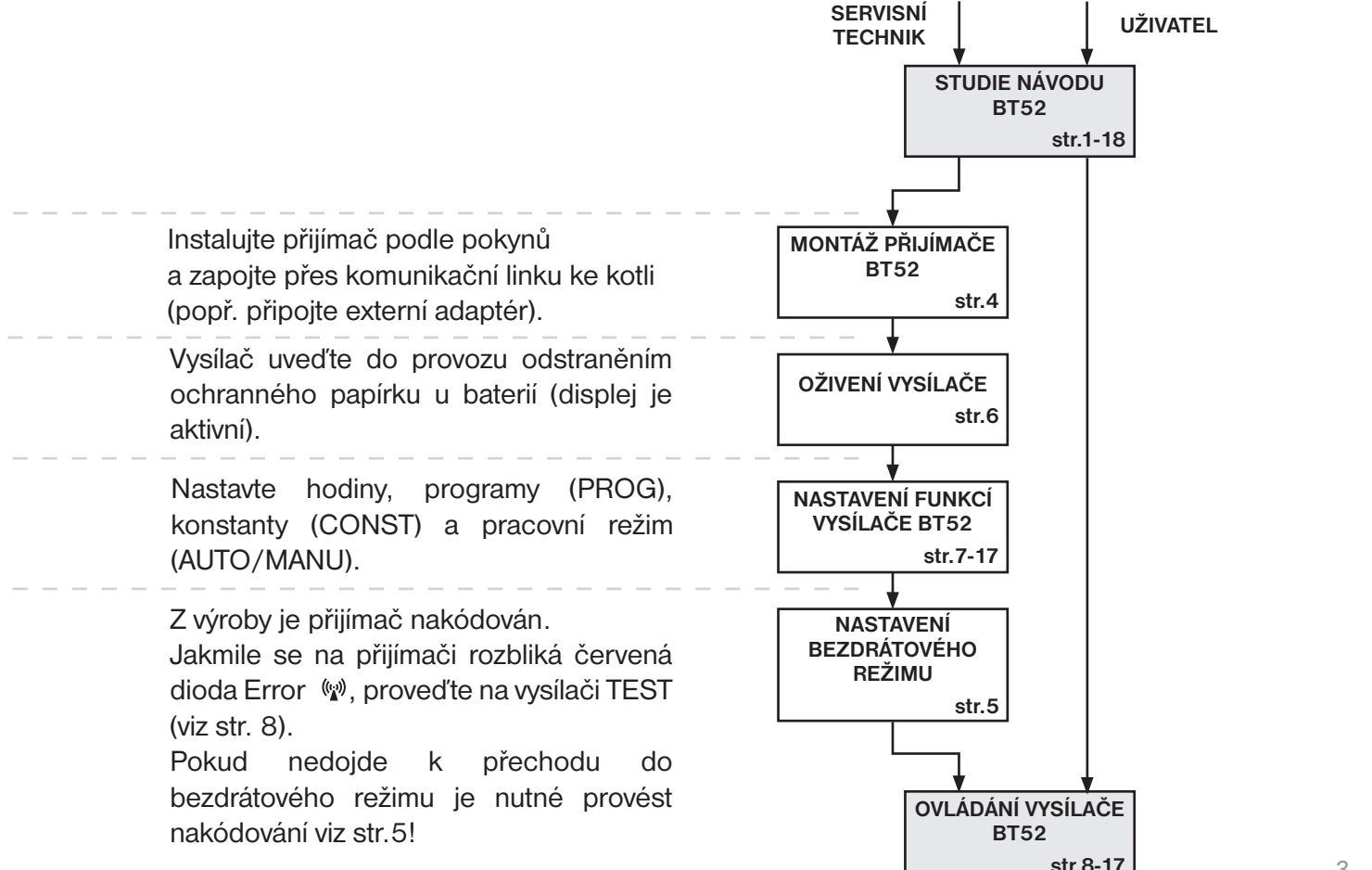

Přijímač BT52 je jednotka, která se připojuje pomocí komunikační linky OpenTherm přímo ke kotli. Její funkce je získávat od kotle potřebné informace a předávat je dál k vysílací jednotce.

**Montáž a uvedení do provozu přijímače by měl provádět SERVISNÍ TECHNIK v souladu s níže popsaným postupem!**

#### **LED diody Popis funkcí** BLIKÁ - indikuje funkční komunikaci OT,  *LINE OT+* začne blikat po připojení komunikační linky OpenTherm a inicializaci procesoru **PŘIJÍMAČ OpenTherm** ♦ BLIKÁ - indikuje ohřev kotle (UT i TUV)  $\Box$ **Error OT+** BLIKÁ - indikuje chybu v kotli (např. odpojení **C** LINE OT+ externího čidla atd.)  $\bullet$  4  $\bullet$  Error OT+ BLIKÁ - indikuje chybu v bezdrátové  $\bullet$  Error  $\mathbb{Y}^0$ komunikaci, při prvním zapnutí začne blikat po  $Q^{\prime}$ *Error*<sup>((c)</sup>)  $Q$  *PWR* inicializaci procesoru (4 až 10 minut v závislosti na napájení)  $PWR + 5V$ R LINE OT ⊘व \* přesné elektrické připojení SVÍTÍ - indikuje probíhající komunikaci mezi  $((\mathbf{r}_i))$ viz návod použitého kotle přijímačem a vysílačem **Funkční tlačítko "R"** pro vstup do **PWR** SVÍTÍ - indikace připojení externího zdroje REŽIMU UČENÍ (viz str.5) **KOTEL** napájení AD05 (5 V/2.5 A) **s OpenTherm LED diody Zvláštní režimy komunikací** *Error* ((<u>\*</u>))<br>(<sub>(\*)</sub>) BLIKAJÍ STŘÍDAVĚ - režim učení kódu možnost připojení externího zdroje AD05-Jack (5 V/2.5 A) **\*** *Error* ((<u>v</u>)) **PROBLIKNE SOUČASNĚ - kód naučen**<br>((v<sub>v</sub>)) **OpenTherm komunikační linka, délka max.50 m, bez polarity**

**MONTÁŽ BT52- PŘIJÍMAČ**

Přijímač instalujte na vhodné místo, kde jeho činnost nebude ovlivněna rušivými vlivy. Instalujte ho co nejdále od velkých kovových předmětů (min.0.5 m) z důvodu špatného příjmu signálu. Při instalaci dbejte na to, aby kolem přijímače neprocházela žádná silnoproudá vedení.

- 1. Připevníme přijímač BT52 na stěnu pomocí oboustranné lepící pásky.
- 2. Ke svorkovnici označené LINE OT+ přivedeme komunikační dvojlinku OT od kotle. Spustí se inicializace procesoru žádná dioda nebliká (tento jev může trvat až 10 minut). **Doporučujeme použít externí zdroj AD05-Jack (je součástí balení), který zabezpečí trvalé napájení přijímače a bezporuchový provoz.**

#### **Otestování bezdrátového režimu**

Jakmile začne blikat červená dioda Error  $\mathbb{W}$  je možné, po zprovoznění vysílače, provést test bezdrátové komunikace. Na vysílači stiskněte tl. MENU a otočením tl. "**\** " vyberte režim TEST a potvrďte tl.  $\oplus$ . Otočením tl. " \ " spustíte test.

#### **Funkce přijímače při výpadku OT linky**

- a) přijímač napájen pouze přes OT linku => Při výpadku OT linky, přijímač ztratí napájení a nebude funkční. Na vysílači se objeví hlášení "CHYbA VYSÍLÁNÍ" objeví se symbol " $\Delta$ " a zmizí nápis " RFM". Kotel bude pracovat podle svého termostatu!
- b) přijímač napájen AD05 => Při výpadku OT linky bude přijímač stále napájen, žlutá dioda LINE OT+ přestane blikat a do 4 minut zmizí symbol "OT+" na vysílači!

#### **Funkce přijímače při výpadku bezdrátového spojení s vysílačem**

- a) přijímač **má informaci o venkovní teplotě** od kotle => Automaticky přejde do ekvitermní regulace. Pokud nebyla nastavena, tak termostat automaticky vybere křivku č.12 s posunem 2.5!
- b) přijímač **nemá informaci o venkovní teplotě** od kotle => Automaticky přejde do nezámrzového režimu, kdy 30 minut topí na maximální teplotu danou v CONST 5 a 3 hodiny netopí!

#### Doporučujeme, aby instalaci prováděla osoba s odpovídající elektrotechnickou kvalifikací! **Při neodborném zásahu a poškození, ztrácí výrobek záruku!**

*4*

#### **BEZDRÁTOVÝ REŽIM**

#### **Z VÝROBY JE TERMOSTAT NAKÓDOVÁN, NENÍ NUTNÉ KÓD NASTAVOVAT!**

Po správném připojení přijímače (viz str.4) a zprovoznění vysílače, otestujte bezdrátové spojení následovně:

- 1, Vyčkejte až proběhne inicializace procesoru přijímače a začne blikat červená dioda Error  $\binom{m}{k}$ .
- 2, Na vysílači stiskněte tl. **MENU** a otočením tl. "**\** " vyberte režim TEST a potvrďte tl.  $\Theta$ .
- Otočením tl. " $\lambda$  " spustite test.
- 3, Na přijímači problikne modrá dioda (\*).
- 4, Při správném spojení se na vysílači objeví symboly OT+ a RFM pro bezdrátovou komunikaci OT.

#### **KÓDOVÁNÍ PŘIJÍMAČE**

Pokud se nepodařilo výše uvedené otestování spojení mezi přijímačem a vysílačem (na vysílači se objevuje hlášení CHYbA VYSÍLÁNÍ a symbol  $\Delta$ ) je nutné provést nakódování.

- 1, Proveďte připojení přijímače obr.1 (viz str.4) a zprovoznění vysílače obr.2 (více na str.6).
- 2, Vyčkejte až proběhne inicializace procesoru přijímače a začne blikat červená dioda Error (v) obr.1.
- 3, Na přijímači stiskněte tl. **R** na 1s 4s, diody Error  $\psi$  a  $\psi$  začnou střídavě blikat tzv. REŽIM UČENÍ obr.3.
- 4, Na vysílači stiskněte tl. **MENU** a otočením tl. "**\** " vyberte režim TEST a potvrďte tl.  $\oplus$ . Otočením tl. " **\** " spustíte test (obr.4).
- 5, Diody Error  $\psi$  a  $\psi$  na přijímači bliknou současně a tím je kód naučen obr.5.

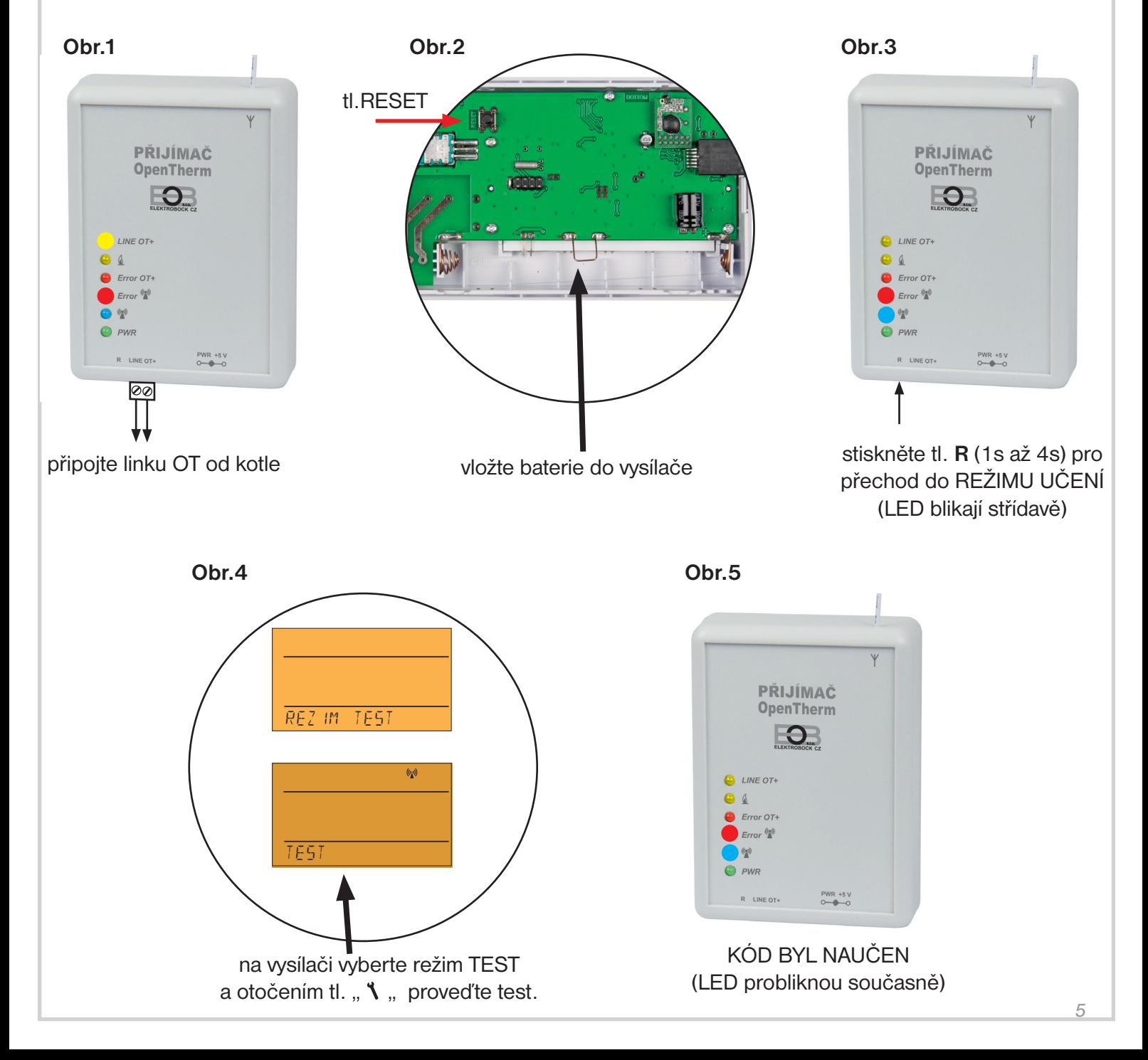

Vysílač BT52 je volně přenosný a slouží k předávání požadované teploty do přijímače, který tento požadavek posílá do kotle. Na přehledném displeji se zobrazují veškeré aktuální stavy, včetně informací zasílaných z kotle. **Prodleva mezi přenosy dat je max. 2 min.**

**Nastavení konstant, programů a funkcí provádějte v souladu s níže popsaným postupem! V bezdrátovém režimu je kotel plně řízen požadavky z vysílače!**

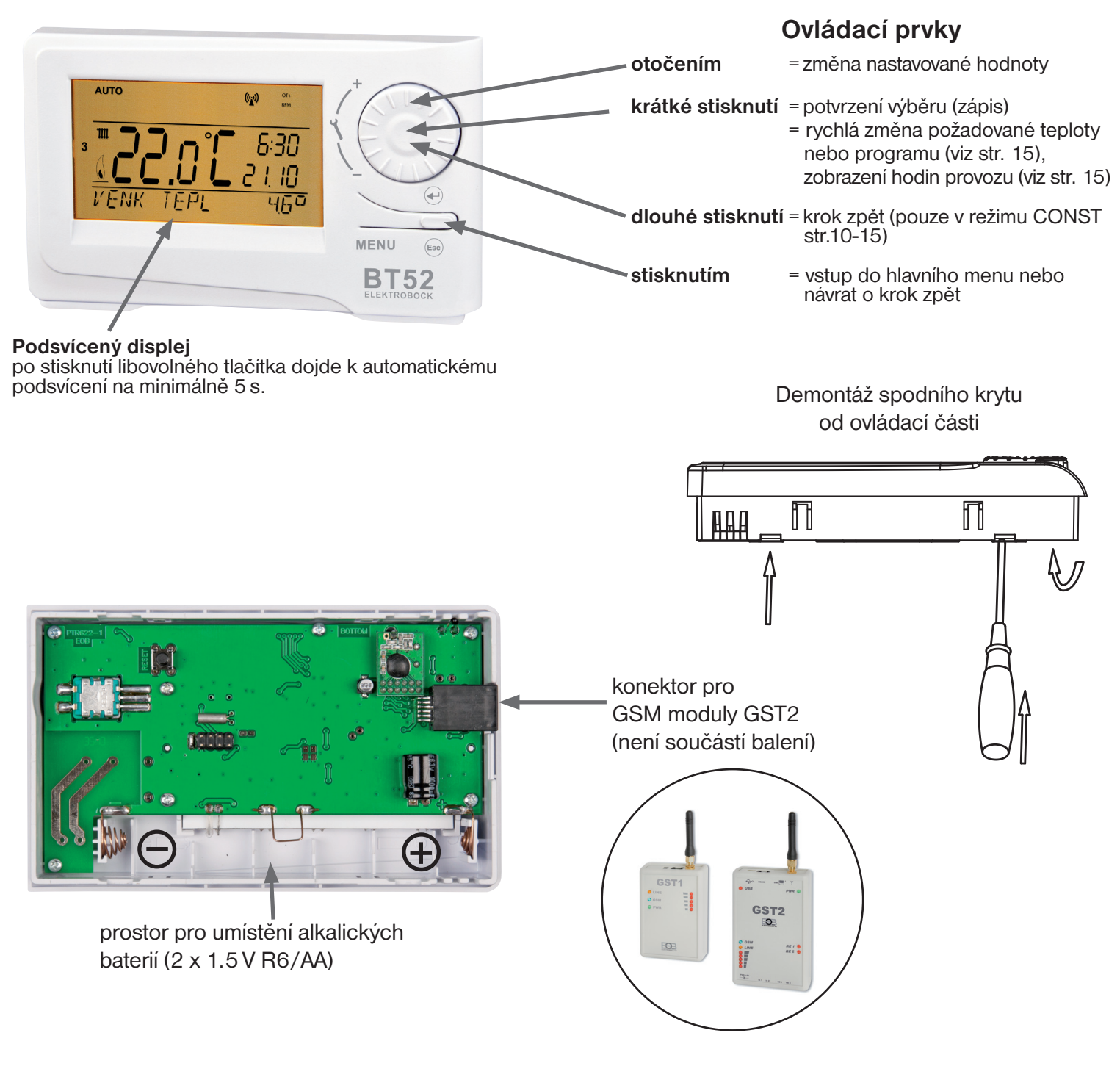

## **UMÍSTĚNÍ BATERIÍ A JEJICH VÝMĚNA**

- sejměte ovládací část od spodního krytu přístroje viz " Demontáž", odstraníme ochranný papírek baterií a tím se stane BT52 funkční
- při výměně baterií dbáme na správnou polaritu, která je vyznačena v prostoru pro baterie
- nutnost výměny baterií je indikována na displeji blikáním symbolu
- používejte vždy alkalické tužkové baterie 2x1.5 V typ AA!

#### **Upozornění: při výměně baterií, která bude delší než 20 s je nutné znovu nastavit hodiny!**

(pozn.: BT52 je vybaven pamětí E-EPROM, která uchová uložená data i při výpadku napětí)

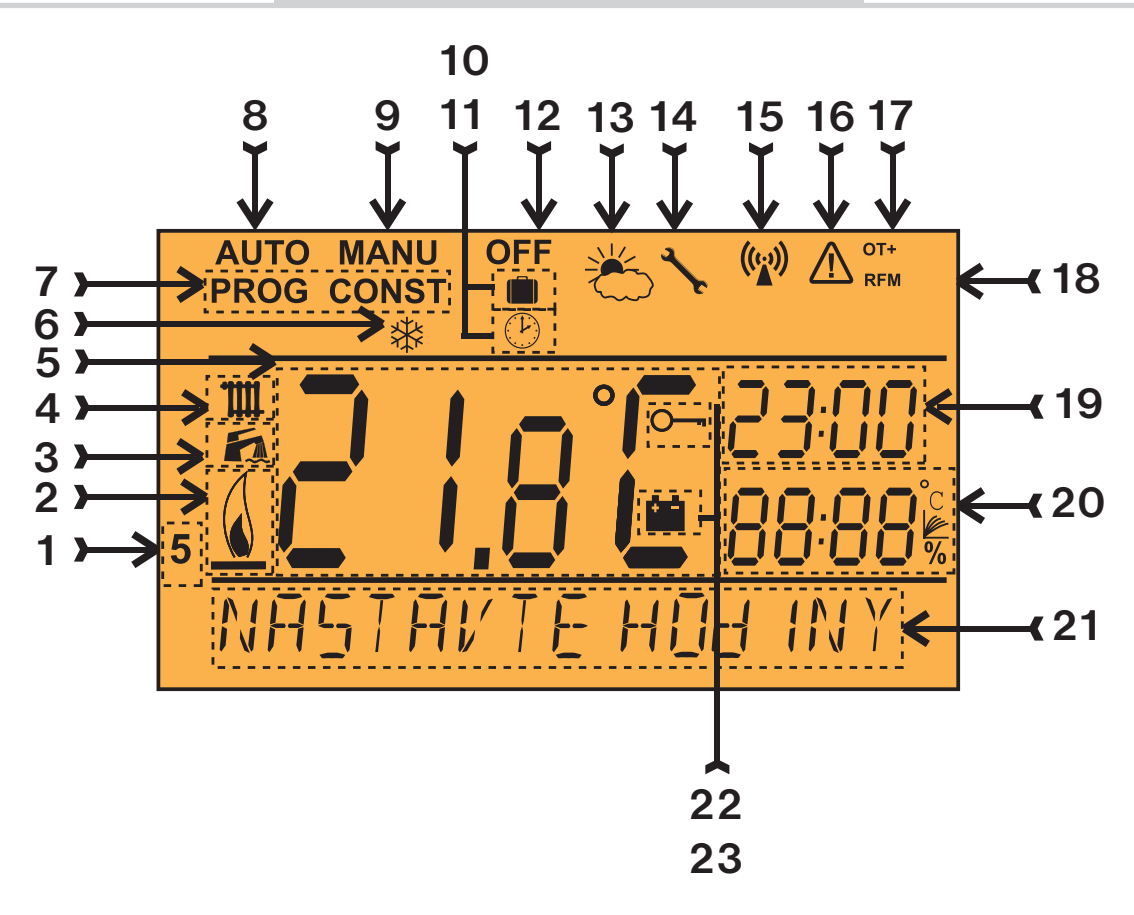

- 1, Aktuální den (v režimu Prog výběr dní pro naprogramování)
- 2, Indikace zapnutí topení
- 3, Indikátor TUV
- 4, Indikátor UT
- 5, Aktuální teplota v místnosti
- 6, Nezámrzový režim
- 7, Režimy pro nastavení programů (PROG) a konstant (CONST) (str. 9 až str.15)
- 8, Automatický režim (str.8)
- 9, Manuální režim (str.8)
- 10, Režim dovolená (str.8)
- 11, Režim nastavení hodin
- 12, Trvalé vypnutí (str.8)
- 13, Letní režim
- 14, Indikace revize kotle
- 15, Indikace vysílání signálu
- 16, Chyba bezdrátové komunikace
- 17, Indikace komunikace OpenTherm (OT+)
- 18, Symbol bezdrátové komunikace
- 19, Aktuální čas
- 20, Aktuální datum/ požadovaná teplota/ modulační výkon v % (v režimu CONST např. číslo ekvitermní křivky, blíže viz str.10)
- 21, Stavový řádek, který se dynamicky mění podle běžícího procesu
- 22, Indikace zámku kláves
- 23, Indikace slabé baterie

क़

#### **POPIS FUNKCÍ A JEJICH NASTAVENÍ BT52 - VYSÍLAČ**

Ujistěte se, zda jste důkladně nastudovali úvodní část návodu s popisem přístroje, uložení baterií, funkcí tlačítek a symbolů displeje (LCD)! Další část je zaměřena na vysvětlení základních režimů a na nastavení důležitých parametrů pro správnou funkci vysílače BT52.

Prvním stisknutím kteréhokoli tlačítka dojde k aktivaci podsvícení displeje. Dalším krátkým stiskem tl." **MENU** " vstoupíte do hlavního menu, kde je možný výběr provozních režimů.

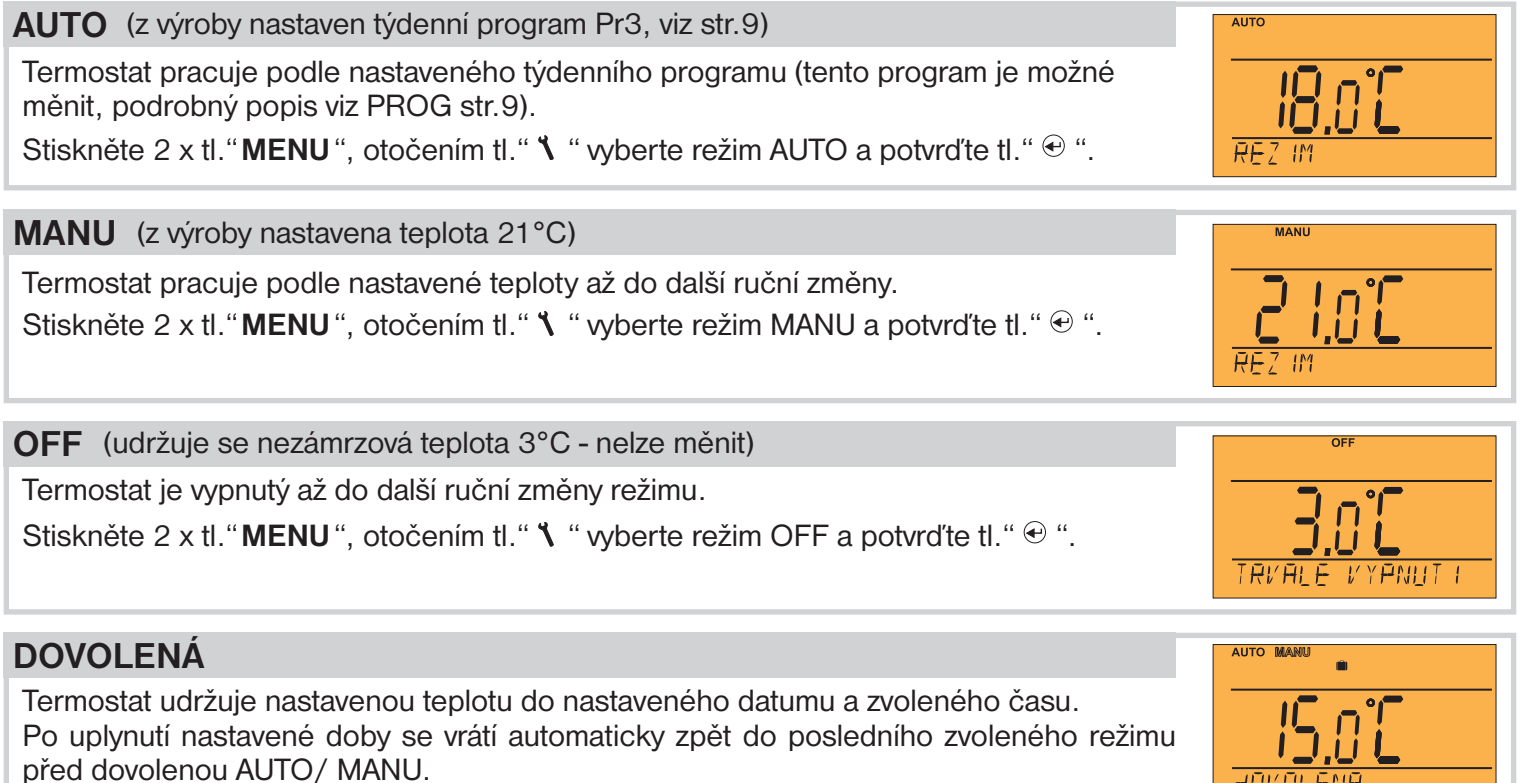

Stiskněte 2 x tl." **MENU**", otočením tl."  $\mathbf{\hat{X}}$  " vyberte režim  $\mathbf{m}$  a potvrďte tl."  $\mathbf{\Theta}$  ". Postupně nastavte teplotu, kterou má termostat udržovat během dovolené, čas a datum návratu z dovolené. Otočením tl."  $\lambda$  " proveďte změnu hodnot a stisknutím tl."  $\odot$  " vždy potvrďte. Po nastavení, stiskněte tl." <> "pro návrat do základního zobrazení. Pozn.: dovolenou je možné kdykoli zrušit výběrem jiného režimu AUTO nebo MANU.

## **NASTAVENÍ HODIN**

Nastavení aktuálního času a datumu.

Stiskněte 2 x tl. "**MENU**", otočením tl. " $\lambda$  " vyberte režim HODINY a potvrďte tl. " $\Theta$ ". Otočením tl."  $\mathbf 1$  " proveďte změnu hodnot a stisknutím tl."  $\oplus$  " vždy potvrďte (nastavovaný údaj vždy bliká), tl. " < " se vrátíte zpět do menu.

#### **PROG** (PROGRAMOVÁNÍ)

Je možné nastavit 9 týdenních programů pro UT (6 teplotních změn na den). Programy Pr 1 a Pr 2 jsou prázdné, Pr 3 až Pr 7 jsou přednastavené z výroby. Pr U a Pr L jsou také přednastavené z výroby a jsou určeny pro volbu SUDÝ/LICHÝ týden (více na str.13). Dále je možné nastavit 1 týdenní program pro TUV (viz str.9).

#### **CONST** (NASTAVENÍ KONSTANT)

Slouží pro nastavení parametrů regulace a dalších funkcí termostatu (např. předčasné zapnutí topení, korekce teploty, výběr typu kotle, letní režim atd.).

#### **TEST** (OTESTOVÁNÍ SPOJENÍ S PŘIJÍMAČEM)

Pro otestování bezdrátového spojení mezi vysílačem a přijímačem. stiskněte tl. **MENU** a otočením tl. " $\lambda$  " vyberte režim TEST a potvrďte tl.  $\Theta$ . Otočením tl. " **1** " spustite test.

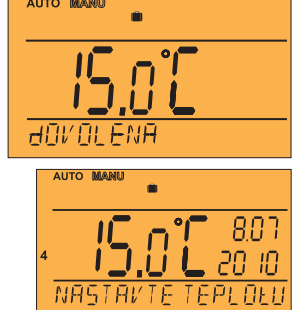

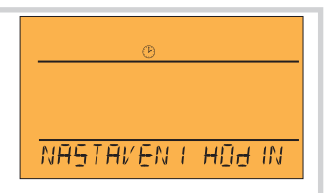

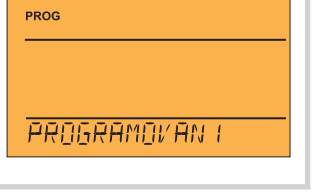

CONST

KONSTANTY

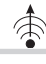

## **Změna nastavení programu pro UT:**

Stiskněte 2 x tl. "**MENU**", otočením tl. " \ " wberte režim PROG a potvrďte tl. "  $\oplus$  ". Na displeji bliká číslo zvoleného programu. Otočením tl." \ " wberte program, který chcete upravit a potvrďte tl."  $\odot$  ". Otočením tl." \ " vyberte dny pro naprogramování (je možné programovat den po dni nebo 1-5=Po - Pá, 6-7=So - Ne a 1-7=Po - Ne)

a potvrďte tl."  $\oplus$  ". Rozbliká se **1.čas změny**, otočením tl." \ " nastavte čas (min. krok je 10 minut) a potvrďte tl."  $\odot$  ". K tomuto času nastavte otočením tl." \ " teplotu a opět potvrďte tl."  $\oplus$  ". Na LCD se objeví 2.čas změny. Postupujte stejným způsobem jako u prvního nastavení změn.

Takto je možné nastavit **až 6 teplotních změn na den**.

Pro posun o jeden krok zpět stiskněte krátce tl." ® ", pro návrat do základního zobrazení stiskněte tl." <sup>@</sup> " dlouze.

Po změně přednastaveného programu překontrolujte zda všechny nastavené změny odpovídají Vašim požadavkům!

Není podmínkou využívat v jednom dni všech šest změn!

## **Změna nastavení programu pro TUV:**

V programu pro TUV (**Pr t**) lze nastavit 3 časové úseky s různými teplotami (min. krok je 1 hodina).

Stiskněte 2 x tl. "**MENU**", otočením tl. " $\lambda$ " wberte režim PROG a potvrďte tl. " $\oplus$ ". Na displeji bliká číslo zvoleného programu. Otočením tl." " vyberte program **Pr t** a potvrďte tl."  $\oplus$  ". Otočením tl."  $\check{\mathsf{I}}$  " wberte počet dní pro naprogramování (je možné programovat den po dni nebo 1-5=Po - Pá, 6-7=So - Ne a 1-7=Po - Ne) a potvrďte tl." <sup>⊕</sup> ". Rozbliká se 1.čas od, otočením tl." **\** " nastavte čas sepnutí a potvrďte tl. ○ . Hezbiliká bo **1.bub bu**, bibbolinin in **a** probatic bub bolitik a potvrďte tl. " $\odot$  ". K tomuto času nastavte otočením tl. " \ " teplotu a opět potvrďte tl. " $\odot$  ". Na LCD se objeví **2.čas od**. Postupujte stejným způsobem jako u prvního nastavení změn. Takto je možné nastavit **až 3 teplotní změny na den**. Pro posun o jeden krok zpět stiskněte krátce tl." ® ", pro návrat do základního zobrazení stiskněte tl." ® " dlouze.

#### **Pokud si přejete pouze dočasně změnit teplotu TUV využijte možnosti krátkodobé změny teploty TUV:**

Stiskněte 4x tl."  $\oplus$  ", na LCD se objeví údaj o požadované teplotě TUV nastavené v programu pro TUV (Prt). Otočením tl." \ " proveďte změnu požadované teploty a stiskněte tl. " ® " pro návrat do hlavního menu.

0 = vypnuto, rozsah **10 až 65 °C po 1°C**.

## **Tabulka teplotních programů pro UT a TUV**

Programy přednastavené z výroby: Pr3 až Pr7 (pro UT), Pr U a Pr L (pro UT a jsou určeny pro volbu SUDÝ/LICHÝ týden, více na str.13), poslední program Prt (pro TUV). Všechny programy lze měnit podle potřeby.

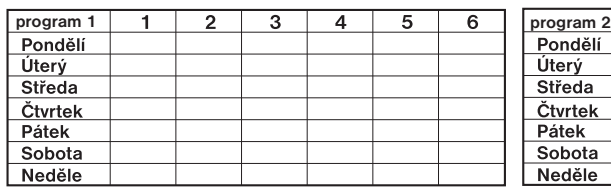

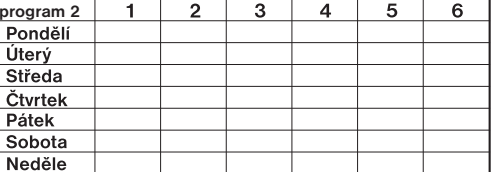

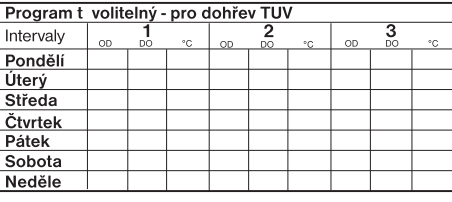

**Přednastavený program pro TUV :**  celý týden (1-7) celý den (0-24) teplota 50°C.

**Přednastavené programy pro UT** (př.: údaj 5/21 znamená v 5 hodin je požadovaná teplota 21°C):

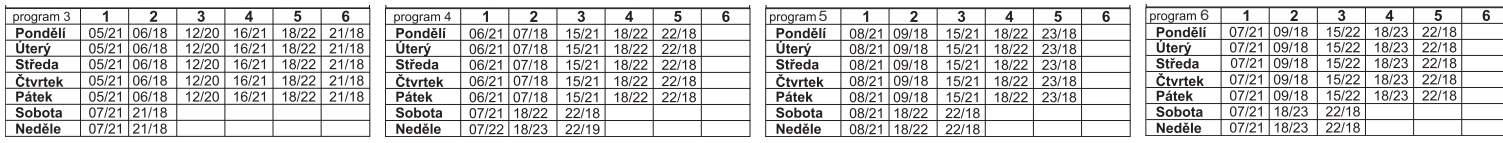

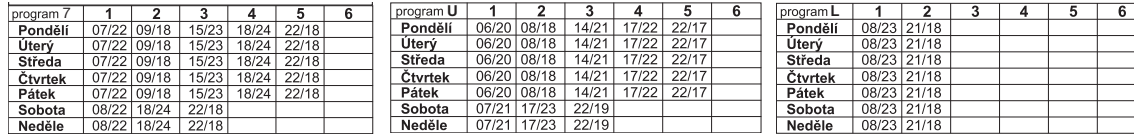

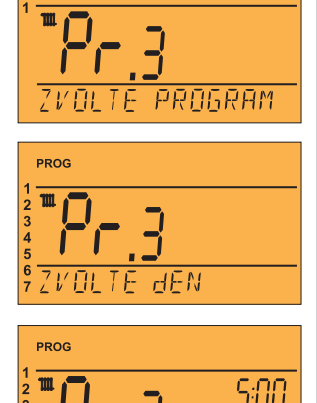

**ZMENY** 

IF AS

240

 $PPOC$ 

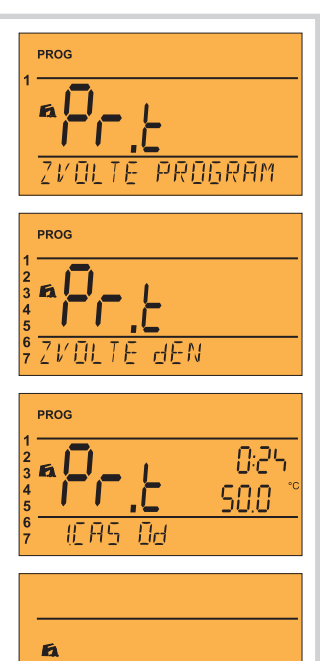

**POZAdOVANA TUV**

50.0

*9*

#### **CONST** (KONSTANTY)

Nastavení parametrů regulace.

Stiskněte 2 x tl. "**MENU**", otočením tl. " $\lambda$ " wberte režim CONST a potvrďte tl. " $\Theta$ ".

#### **1. CESKY** (z výroby nastavena čeština)

Výběr jazyka (CZ/PL/EN/DE/RU/SK).

Otočením tl."  $\lambda$  " vyberte jazyk a potvrďte tl."  $\oplus$  ".

#### **2. MINIMÁLNÍ REGUL. TEPLOTA** (z výroby nastavena 5°C)

Teplotní mez, pod kterou nelze nastavit požadovanou teplotu při programování. Volíme v rozsahu **od 3°C do 10°C** (po 0.5°C).

Otočením tl."  $\mathbf{\hat{N}}$  " nastavte hodnotu a potvrďte tl."  $\mathbf{\hat{e}}$  ".

#### **3. MAXIMÁLNÍ REGUL. TEPLOTA** (z výroby nastavena 39°C)

Teplotní mez, nad kterou nelze nastavit požadovanou teplotu při programování. Volíme v rozsahu **od 15°C do 39°C** (po 0.5°C).

Otočením tl."  $\mathbf{X}$  " nastavte hodnotu a potvrďte tl."  $\oplus$  ".

#### **4. MINIMÁLNÍ TEPLOTA UT** (z výroby nastavena 30°C)

Určuje spodní hranici požadované teploty topné vody, vypočtenou termostatem, kdy kotel může začít topit. Tato konstanta zamezuje zbytečnému zapalování kotle. Volitelný rozsah **5.0 °C až 50.0°C** (po 1.0°C).

Otočením tl."  $\mathbf{X}$  " nastavte hodnotu a potvrďte tl."  $\mathfrak{D}$  ".

#### **5. MAXIMÁLNÍ TEPLOTA UT** (z výroby nastavena 70°C)

Určuje horní hranici požadované teploty topné vody, vypočtenou termostatem, kterou kotel nesmí překročit. Rozdíl mezi min. a max. teplotou musí být větší než 8°C. Volitelný rozsah **13.0 °C až 85.0°C** (po 1.0°C).

Otočením tl."  $\lambda$  " nastavte hodnotu a potvrďte tl."  $\Theta$  ".

#### **6. VOLBA TYPU REGULACE** (z výroby nastavena "dLE MISTNOSTI")

- **dLE MISTNOStI = PI regulace** (podle vnitřní teploty), termostat topí v závislosti na teplotě v referenční místnosti. Je nutné nastavit parametry PI regulace konstanty č.7 a 8!
- **1 60** = **EKVITERMNÍ regulace**, číslo 1 až 60 odpovídá požadované topné křivce (viz str.11). Při volbě ekvitermní regulace dbejte pokynů uvedených u grafu topných křivek.

Otočením tl."  $\mathbf{\hat{N}}$  " vyberte typ regulace a potvrďte tl."  $\mathbf{\hat{C}}$  ".

#### **VOLBA REGULACE PI REGULACE, KONSTANTA č.6 NASTAVENA " dLE MISTNOStI" :**

#### **7. REGULAČNÍ INTERVAL PI REGULACE** (z výroby nastaveno 10 minut)

Volí se podle teplotní setrvačnosti objektu. Optimální nastavení bývá 10 až 15 min. Volitelný rozsah **5 min až 20 min** (po 1min).

*Délka intervalu v minutách ovlivňuje rozkmitání systému. Čím bude tato hodnota nižší, tím je větší riziko oscilací.*

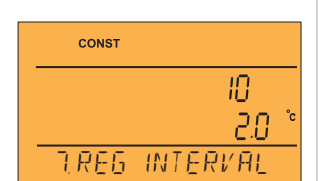

Otočením tl."  $\checkmark$  " nastavte hodnotu a potvrďte tl."  $\Theta$  ".

# CONST **KONSTANTY**

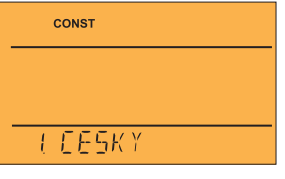

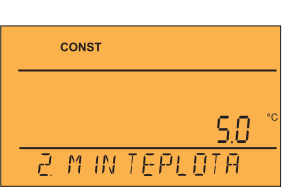

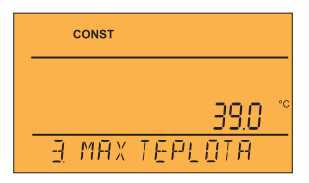

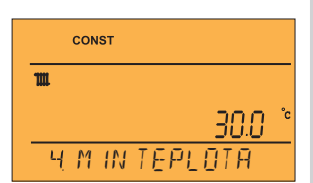

CONST  $\mathbf{m}$ ממר **5 MAX TEPLOTA**

**6 dLE MISTNOStI**

CONST

CONST

**6 EKVI KRIVKA**

#### **8. REGULAČNÍ PÁSMO PI REGULACE** (z výroby nastaveno 2 °C)

Pouze při volbě PI regulace (konstanta 6 = bez ekvitermu). Tzv. "pásmo proporcionality" udává, od kdy začne termostat omezovat teplotu UT (kdy začíná PI regulace). Volitelný rozsah **0.5°C až 3.0°C** (po 0.1°C).

**CONST** 10 28 **8 REGUL PASMO**

Otočením tl."  $\mathbf 1$  " nastavte hodnotu a potvrďte tl."  $\oplus$  ".

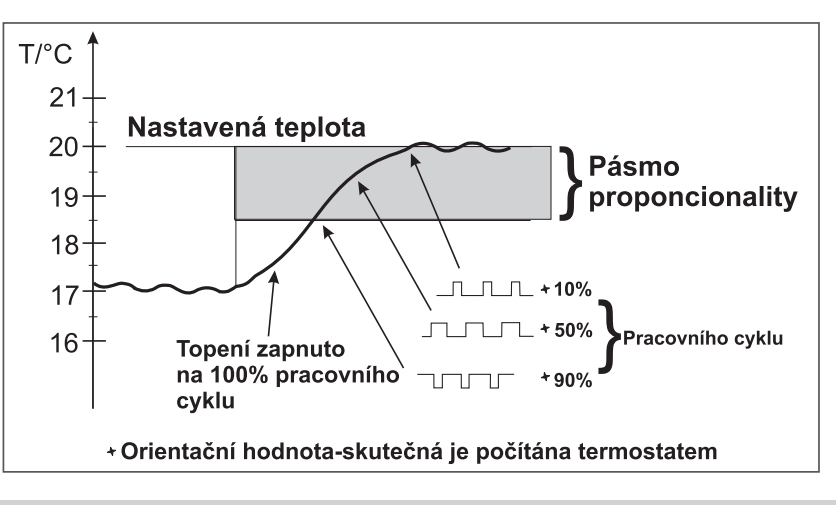

#### **VOLBA EKVITERMNÍ REGULACE, KONSTANTA č.6 NASTAVENA KŘIVKA " 1-60" :**

#### Při volbě této regulace musí být instalováno venkovní čidlo, **které je součástí kotle**!

*Ekvitermní regulaci je vhodné volit pro rozsáhlé objekty, kde není možné určit referenční místnost. Principem ekvitermní regulace je optimalizace teploty vody topného systému v závislosti na venkovní teplotě. Tuto závislost vyjadřují uvedené ekvitermní křivky (pro požadovanou teplotu místnosti 20°C), podle kterých volíme požadovanou teplotu vody topného systému. Termostat vypočítá teplotu topné vody podle zvolené ekvitermní křivky, kterou následně posílá do kotle. Kotel pak reguluje teplotu topné vody na požadovanou hodnotu. Je nutné volit strmost křivky podle topného systému, aby nedocházelo k trvalému přetápění nebo nedotápění objektu. Volba správné křivky pro daný systém je dlouhodobou záležitostí a je nutné testovat systém při různých* venkovních teplotách! Vnitřní teplotu v místnostech je vhodné upravovat např. regulací termostatickými hlavicemi. Teplota vody *topného systému je omezena min. a max. hranicemi, které jsou nastaveny v konstantách č.4 a 5! Při této regulaci musí být u kotle vždy připojené venkovní čidlo!*

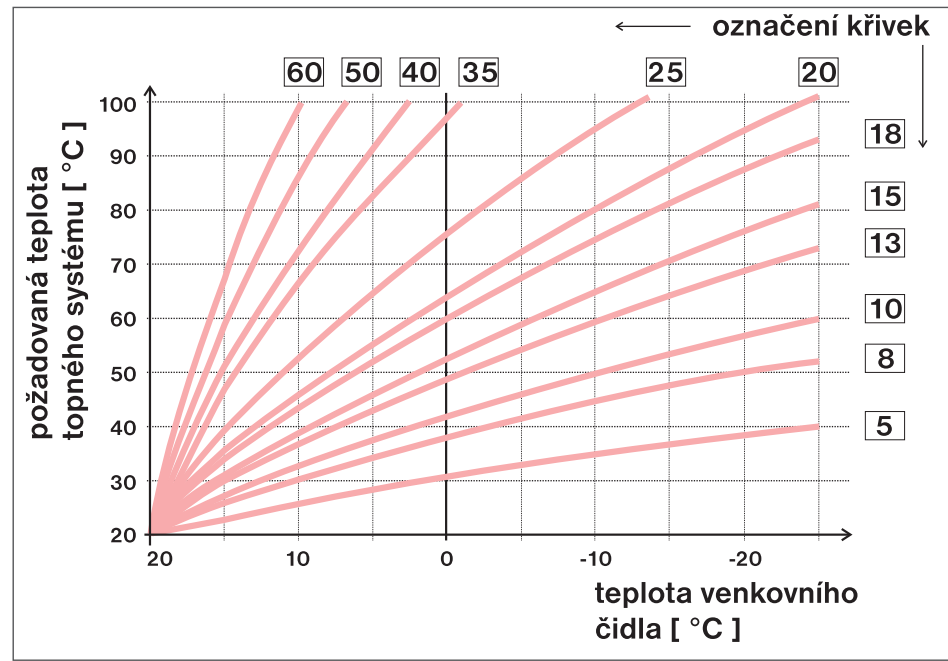

Pokud zvolíte požadovanou teplotu místnosti jinou než 20°C, termostat vypočítává automatický posun křivky podle následující rovnice, kde koeficient je 1:

#### **posun = (požadovaná teplota - 20) \* koefi cient/2**

...kde posun, je posun vypočtené teploty topného systému ve °C, požadovaná teplota je nastavená teplota pro místnost a koeficient je hodnota nastavená v konstantě č.9 (str.12)

*Pozn.: nejčastěji používaná křivka v našich podmínkách bývá cca 9-11 pro nízkoteplotní systémy a cca 15-17 pro klasické topné systémy.*

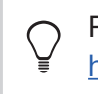

Pro názornější výběr ekvitermních křivek a parametrů doporučujeme: https://history.elektrobock.cz/Equitherm

#### **9. POSUN K KŘIVKY** (z výroby nastavena hodnota 5)

#### **1 - 20** = **ruční korekce podle koeficientu**, použijeme pokud teplota není stále podle Vašich požadavků (po 0.5).

Při volbě ruční korekce nastavujete koeficient posunu topné křivky, kde při různých požadovaných teplotách v referenční místnosti docílíte regulaci topné vody podle aktuální venkovní teploty (vzorec viz str.11).

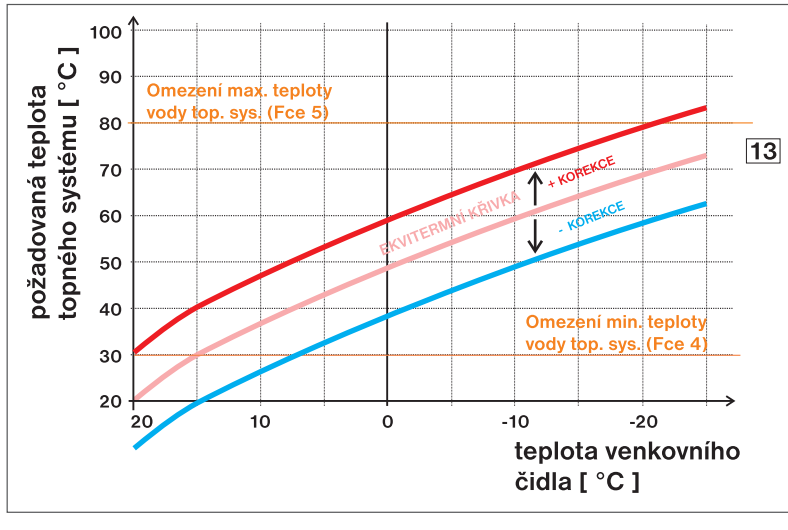

*Příklad popisuje volbu ekvitermní křivky č.13 (růžová) a její vypočtenou korekci s koefi cientem 5 (pro požadované teploty v místnosti 24°C a 16°C). Docílíme tak optimálního nastavení systému, kde teplota vody topného systému je regulována podle aktuální venkovní teploty. Výpočet posunu dle vzorce:*

$$
10^{\circ}
$$
C = (24 - 20) \* 5/2

$$
-10^{\circ}
$$
C = (16 - 20) \* 5/2

*Tzn. podle grafu, při venkovní teplotě -10°C bude teplota topné vody cca 70°C (při požadavku pro místnost 24°C) a cca 50°C (při požadavku pro místnost 16°C)***.**

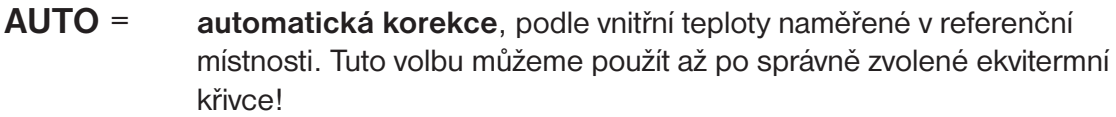

*Při této regulace je automaticky korigována topná křivka v závislosti jak na venkovní teplotě, tak na aktuální teplotě v referenční místnosti, kde je umístěn termostat. Tím je dosaženo vyšší teplotní pohody ve vytápěném prostoru, optimálního provozu topného systému a tím i vyšších úspor! Při této regulaci musí být u kotle vždy připojené venkovní čidlo a konstanta č.9 musí být nastavena na " AUTO "!*

Otočením tl."  $\mathbf{\hat{N}}$  " vyberte korekci a potvrďte tl."  $\mathbf{\hat{C}}$  ".

#### 10. IZOLACE BUDOVY (z výroby nastavena "střední")

Rychlost změny teploty v místnosti při častých výkyvech venkovní teploty je závislá na konstrukci a izolaci budovy. Touto konstantou lze rychlost změny teploty zohlednit podle typu vytápěné budovy (pouze při ekvitermní regulaci).

**spatna** = neizolovaná budova, reaguje rychle na změny venkovní teploty

**stredni** = izolovaná budova, reaguje pomaleji na změny venkovní teploty

**dobra** = dobře izolovaná budova, reaguje nejpomaleji na změny venkovní teploty

Otočením tl."  $\mathbf{\hat{N}}$  " nastavte typ a potvrďte tl."  $\mathbf{\hat{e}}$  ".

#### **11. REGULAČNÍ INTERVAL EKVITERMNÍ REGULACE** (z výroby 10 minut)

Volí se podle teplotní setrvačnosti objektu. Optimální nastavení bývá 10 až 15 min. Volitelný rozsah **5 min až 20 min** (po 1min).

*Délka intervalu v minutách ovlivňuje rozkmitání systému. Čím bude tato hodnota nižší, tím je větší riziko oscilací.*

Otočením tl."  $\mathbf{\hat{N}}$  " nastavte hodnotu a potvrďte tl."  $\mathbf{\hat{e}}$  ".

#### 12. RYCHLOST REAKCE (z výroby nastavena hodnota 11)

Aktivní pouze při volbě ekvitermní regulace s automatickou korekcí podle vnitřní teploty! Určuje jak rychle se dosáhne požadované teploty. Volitelný rozsah **1 až 16** (po 1).

*Při rychlosti reakce 1 se dochází k požadované teplotě pozvolna, což zamezuje možnost překmitu, ale požadované teploty se dosáhne později. Při rychlosti reakce 16 dojde při změně požadované teploty k okamžitému natopení až na požadovanou teplotu, ale vzniká překmit.*

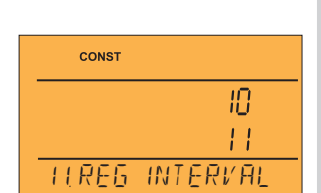

**10 STREdNI IZOL**

**CONST** 

**9 AUTO POSUN**

81 I F A

**CONST** 

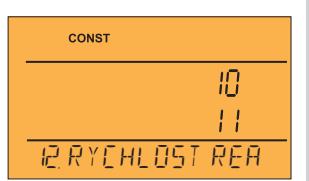

CONST **9 POSUN KRIVKY**

Otočením tl."  $\mathbf{\hat{N}}$  " nastavte hodnotu a potvrďte tl."  $\mathbf{\hat{\Theta}}$  ".

## **13. PŘEDČASNÉ ZAPNUTÍ TOPENÍ** (z výroby nastaveno NE)

Tato funkce Vám zaručí požadovanou teplotu v požadovaný čas. Nemusíte přemýšlet, kdy zapnout topení, aby ráno při vstávání bylo teplo a přitom se netopilo zbytečně dlouho předem. Stačí nastavit teplotní program v režimu Prog a aktivovat tuto funkci. Termostat si během dvou dnů provozu zjistí tepelné konstanty místnosti a potom spíná topení s dostatečným předstihem. Doba předčasného zapnutí je omezena na maximálně 2 hod.

Otočením tl."  $\Upsilon$  " nastavte ANO/NE a potvrďte tl."  $\Theta$  ".

#### **14. LETNÍ REŽIM** (z výroby nastaveno NE)

V tomto režimu není povoleno zapnutí topení. Využití je především v období léta, kdy není nutné topit. Po aktivaci tohoto režimu se na displeji objeví symbol "  $\stackrel{\text{*}}{\sim}$  ". **Pozn.**: protizámrazová ochrana ( 3°C ) a funkce TUV jsou stále funkční. V tomto režimu

nelze měnit teplotu a nastavit režim dovolená!

Otočením tl."  $\mathbf{\hat{N}}$  " nastavte ANO/NE a potvrďte tl."  $\mathbf{\hat{C}}$  ".

## **15. VOLBA SUDÝ-LICHÝ TÝDEN** (z výroby nastaveno NE)

Při volbě "ANO" dojde k automatickému střídání programů PrU a PrL, podle toho jaký je týden (sudý/ lichý). Toto nastavení je výhodné např. při směnném provozu (každý týden jsou různé požadavky na tepelnou pohodu v objektu).

Otočením tl."  $\Upsilon$  " nastavte ANO/NE a potvrďte tl."  $\Theta$  ".

**16. KOREKCE TEPLOTY** (z výroby nastaveno 0 °C)

Slouží pro korekci teploty měřené termostatem. Nastavení je nutné provádět až po 12-ti hodinách provozu, kdy dojde k ustálení teploty vnitřního čidla. Změřte teplotu v místnosti teploměrem, pokud se teplota bude lišit od teploty na termostatu, nastavte korekci v rozmezí **od -5°C do +5°C**.

Otočením tl."  $\mathcal{N}$  " nastavte korekci a potvrďte tl."  $\oplus$  ".

## **18. POUŽÍVAT GSM** (z výroby nastaveno NE)

Touto konstantou volíme možnost ovládání termostatu přes GSM modul.

**NE** gsm modul není povolen

**ANO** gsm modul povolen, je nutné nastavit CONST 19, 20!

Otočením tl."  $\Upsilon$  " nastavte ANO/NE a potvrďte tl."  $\Theta$  ".

**Pozn.**: Pokud zvolíte ANO a modul nepřipojíte, objeví se na LCD v základním zobrazení upozornění " GSM NEPRIPOJENO". Ovládání GSM modulem je podrobně popsáno v návodu na GST1/GST2.

## **19. NASTAVENÍ TELEFONNÍHO ČÍSLA**

Tuto konstantu lze nastavit pokud je CONST18 =ANO, tím určíme možnost připojení GSM modulu pro ovládání mobilním telefonem. **Nastavujeme telefonní číslo v mezinárodním formátu (420123456789), na které mají být odesílány zpětné SMS zprávy o stavu termostatu.**

Otočením tl."  $\mathbf{\hat{N}}$  " nastavte postupně telef. číslo, každé nastavení potvrďte tl."  $\mathbf{\hat{C}}$  ".

## **20. NASTAVENÍ PIN KÓDU**

Tuto konstantu lze nastavit pokud je CONST18=ANO, tím určíme možnost připojení GSM modulu pro ovládání mobilním telefonem. **Nastavujeme PIN kód SIM karty, která je vložena do modulu GST1 nebo GST2.**

Otočením tl."  $\mathbf{\hat{N}}$  " nastavte postupně 4 čísla, každé nastavení potvrďte tl."  $\mathbf{\hat{e}}$  ".

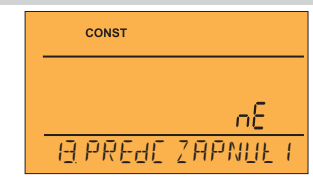

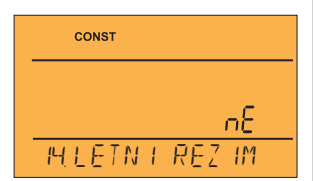

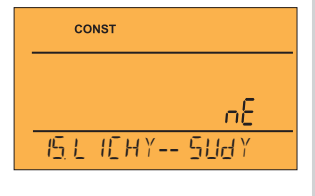

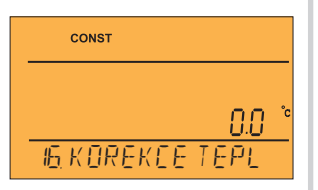

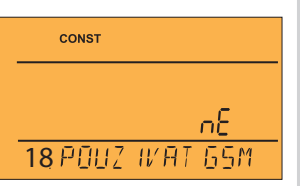

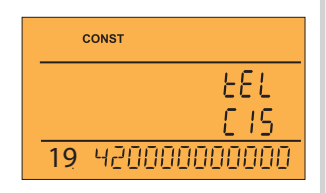

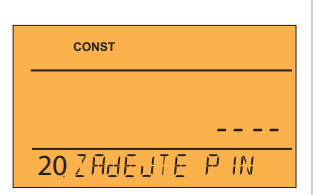

#### **21. TEST**

#### **Doporučujeme použít při prvním použití termostatu pro ověření bezdrátové komunikace!**

Otočením tl." " se spustí test a dojde k několikanásobnému zapnutí/vypnutí výstupního relé (na LCD se objeví nápisy ZAPNUTO/ VYPNUTO). Tl." ⊕ " se zobrazí další konstanta, pro návrat do hlavního menu stiskněte tl." ® ".

#### **Při zapojení GSM modulu, slouží k ověření zadání správného PIN kódu.**

Otočením tl."  $\Upsilon$  " zadejte postupně čtyři čísla a každé nastavení potvrďte tl."  $\Theta$  ".

Po zapojení GSM modulu podle postupu na str.16 otočte tl." \ ", na LCD se objeví následující hlášení:

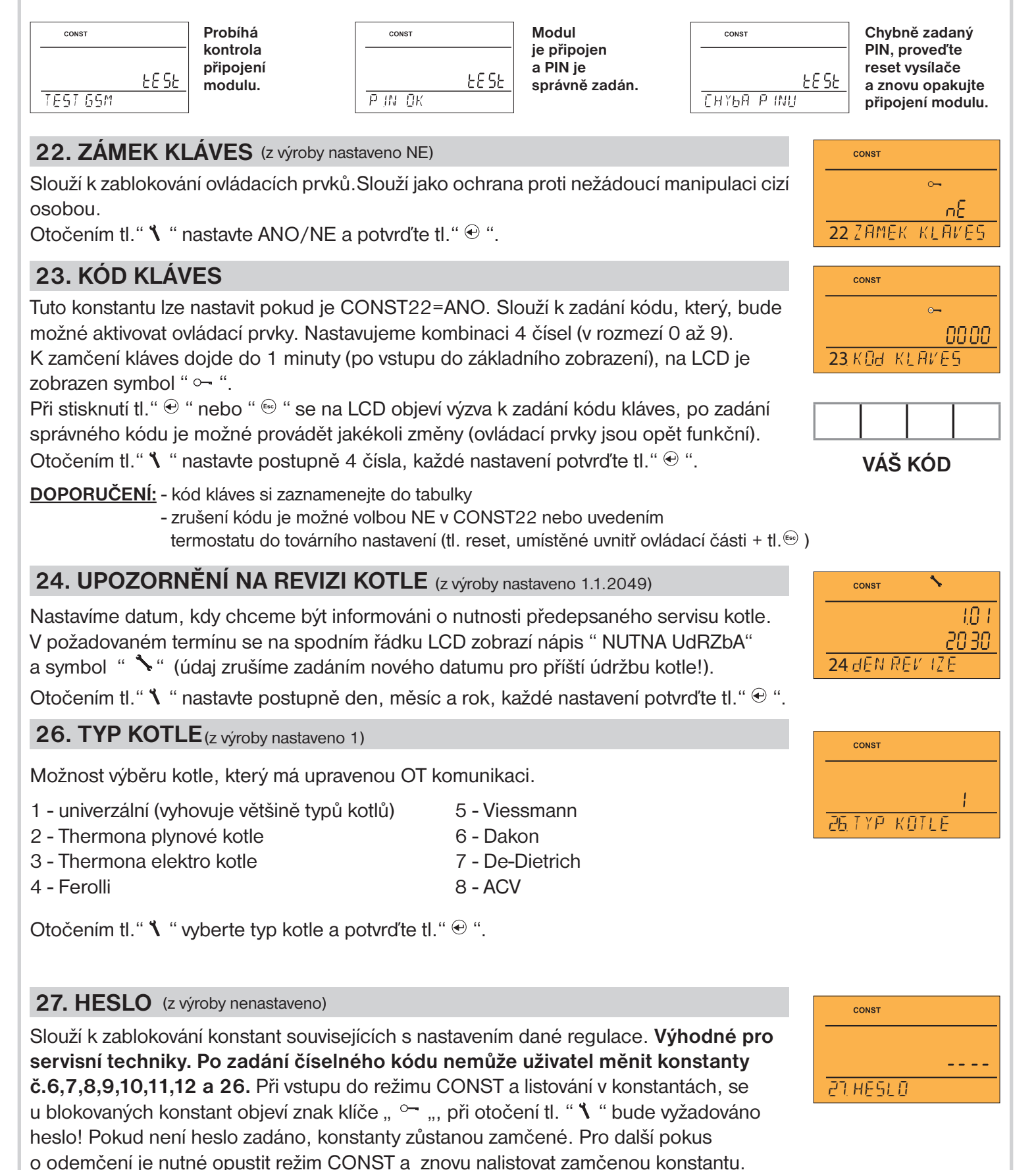

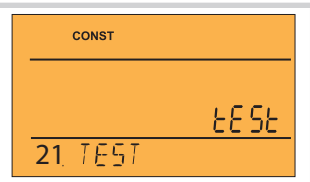

#### **28. ZMĚNA ČASU (z výroby nastaveno ANO)**

Pokud je AnO, tak dochází k automatické změně LETNÍHO/ ZIMNÍHO času podle kalendáře. Nemusíte hlídat kdy se mění čas, termostat se postará o automatické nastavení času pro dané období.

#### **29. VERZE (obnovení továrního nastavení)** CONST Verze firmwaru, pouze informativní údaj. Pokud dlouze stisknete (cca na 3 s) tl." <sup>(so</sup> ", na LCD se krátce objeví nápis RESET 10.05 a termostat se vrátí do továrního nastavení! **29**

## **DALŠÍ INFORMACE**

Postupným stisknutím tl. " $\Theta$ " v režimech AUTO/MANU lze získat další informace, které kotel předává do termostatu (pozor tyto informace mohou být různé v závislosti na typu kotle):

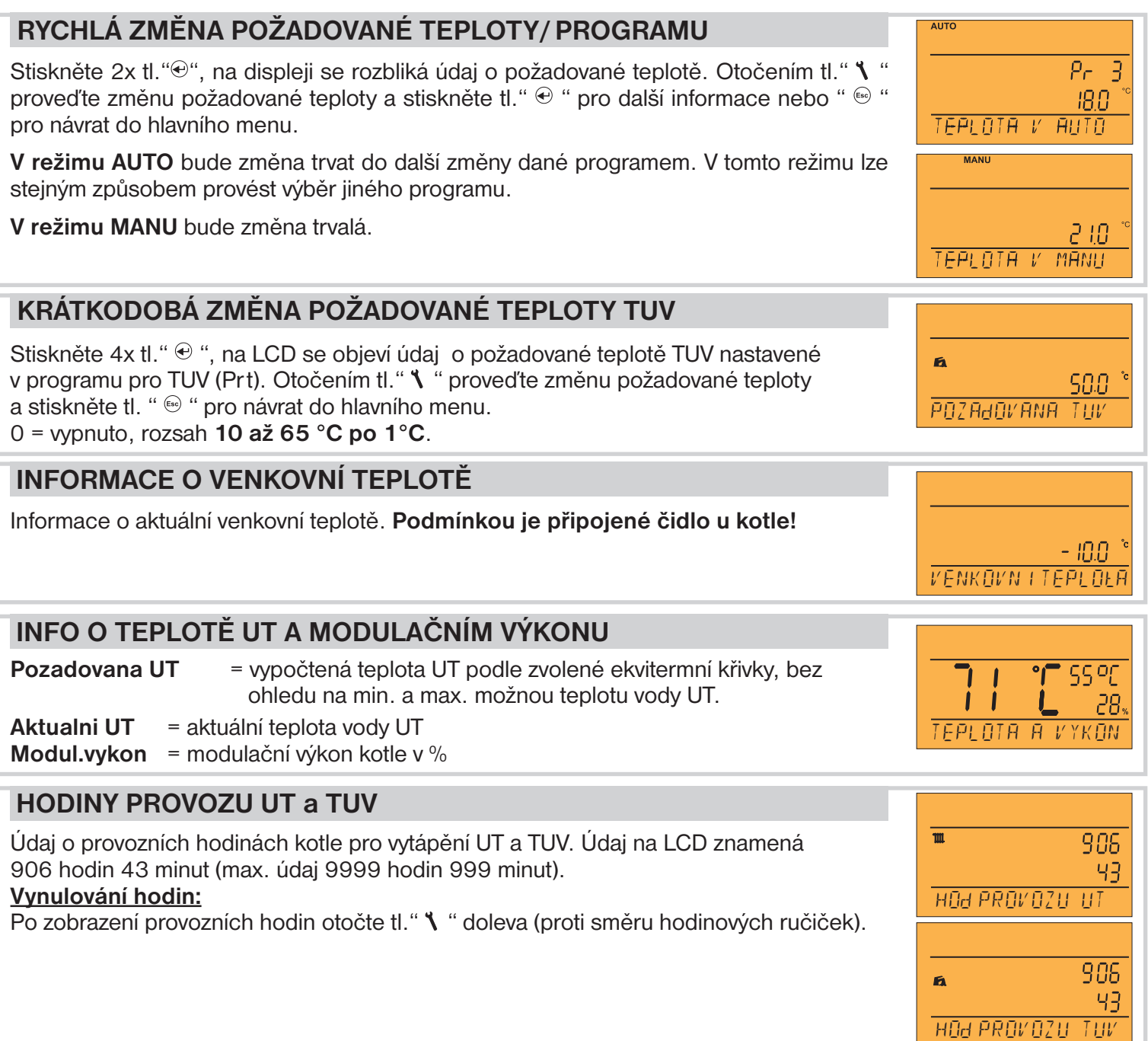

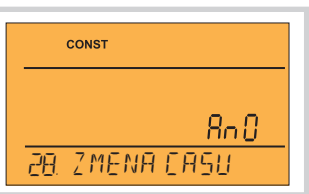

Zobrazení informace o průtoku vody v litrech za minutu (v UT).

**PRUTOK**

nп

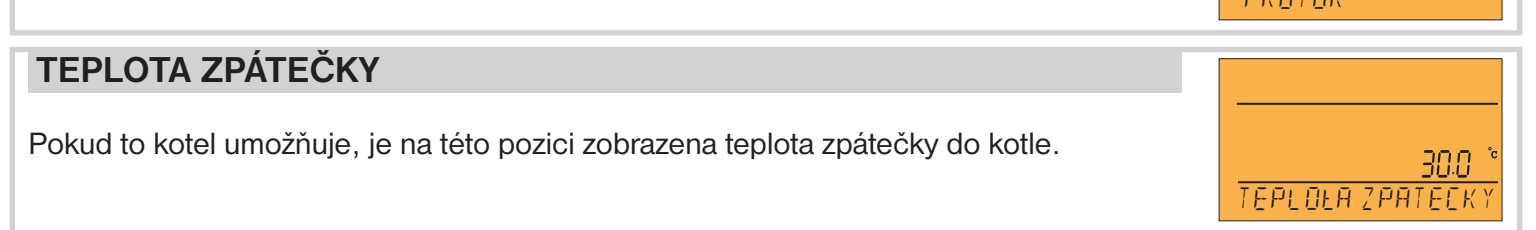

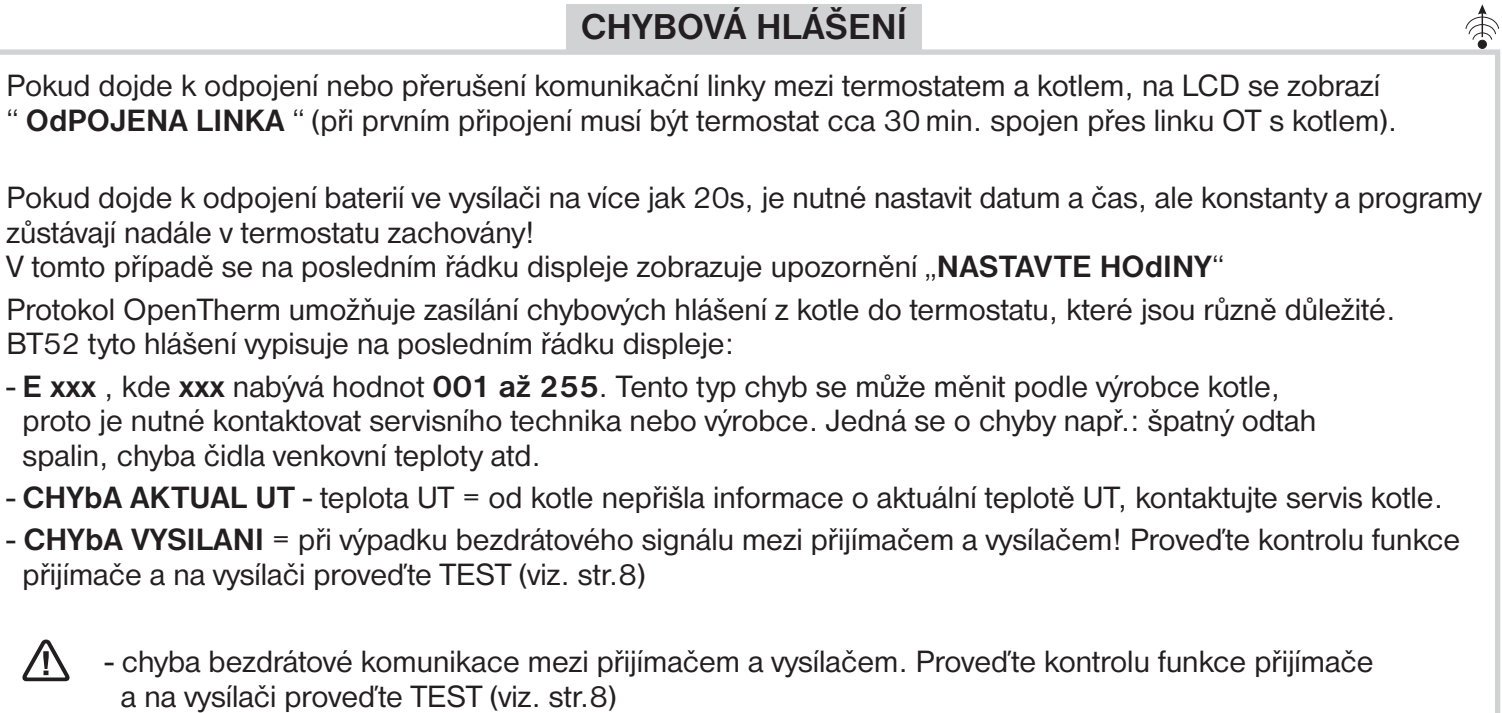

- chyba měřeni teploty = vnitřní čidlo termostatu je poškozené, kontaktujte výrobce.

#### **NEZÁMRZOVÝ REŽIM**

Pokud teplota v místnosti klesne pod 3°C, tak BT52 automaticky vysílá příkaz k zapnutí kotle. Jakmile teplota stoupne o 0.5°C, vrací se zpět do nastaveného režimu.

## **POPIS NASTAVENÍ PŘI POUŽITÍ GSM MODULU**

Systém je možné rozšířit o GSM modul GST2 (nejsou součástí - nutné dokoupit), který umožní dálkové ovládání termostatu přes mobilní telefon. Jednoduchými zprávami SMS ovládáme vytápění nebo získáváme informace o stavu termostatu. Pro správné uvedení do provozu je nutné dodržet následující postup:

- 1) Proveďte montáž a nastavení termostatu BT52 podle návodu.
- 2) U konstanty CONST18 nastavte volbu ANO (používat GSM) a dále nastavte CONST19 a CONST20 podle pokynů ze str.13.
- 3) Do modulu GST2 vložte aktivovanou SIM kartu.
- 4) Propojte termostat a GSM modul pomocí datového kabelu (součást balení GST2) a připojte
- napájecí zdroj GSM modulu k el. síti 230 V AC/50 Hz (na modulu se rozsvítí zelená a rozbliká oranžová LED). 5) Jakmile se oranžová dioda rozsvítí, otestujte správné připojení režim TEST (str.8) - k automatickému navázání spojení dojde vždy do 3 minut, bez použití funkce TEST.

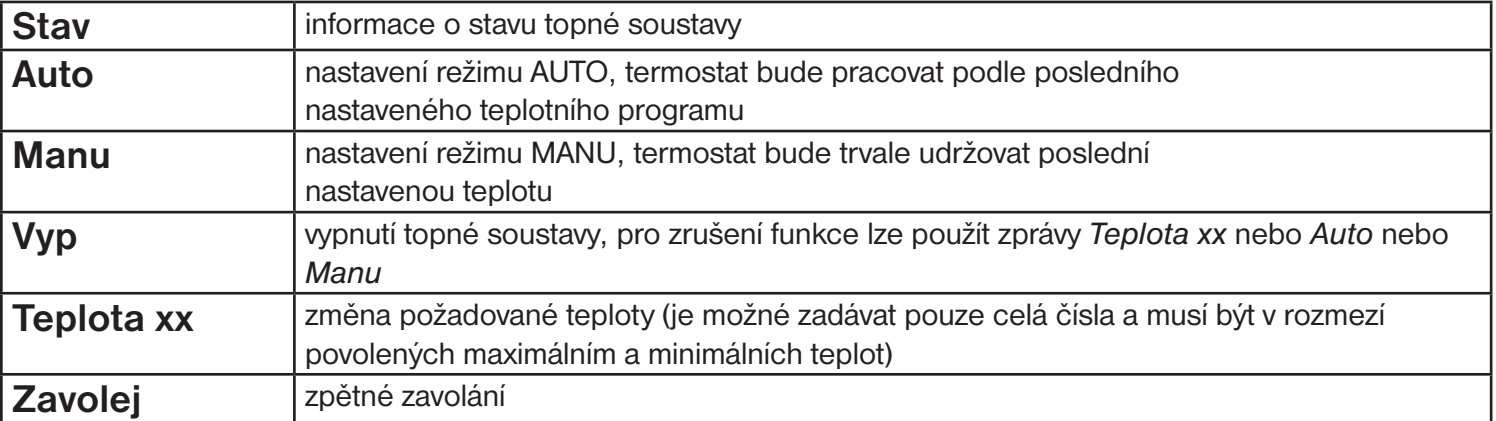

**xx** = hodnota teploty ve °C (vždy dvoumístné číslo, např. 05)

**Pro odesílání a přijímání zpětných zpráv je možné použít jakýkoli typ mobilního telefonu!!**

**Pokud má telefon možnost nastavení velikosti (formátu) písma, tak vždy při psaní zpráv používejte STŘEDNÍ ! velikost (možnost třech velikostí písma) nebo VELKÁ velikost (možnost dvou velikostí písma).**

#### **TVAR ZPĚTNÝCH ZPRÁV Z TERMOSTATU**

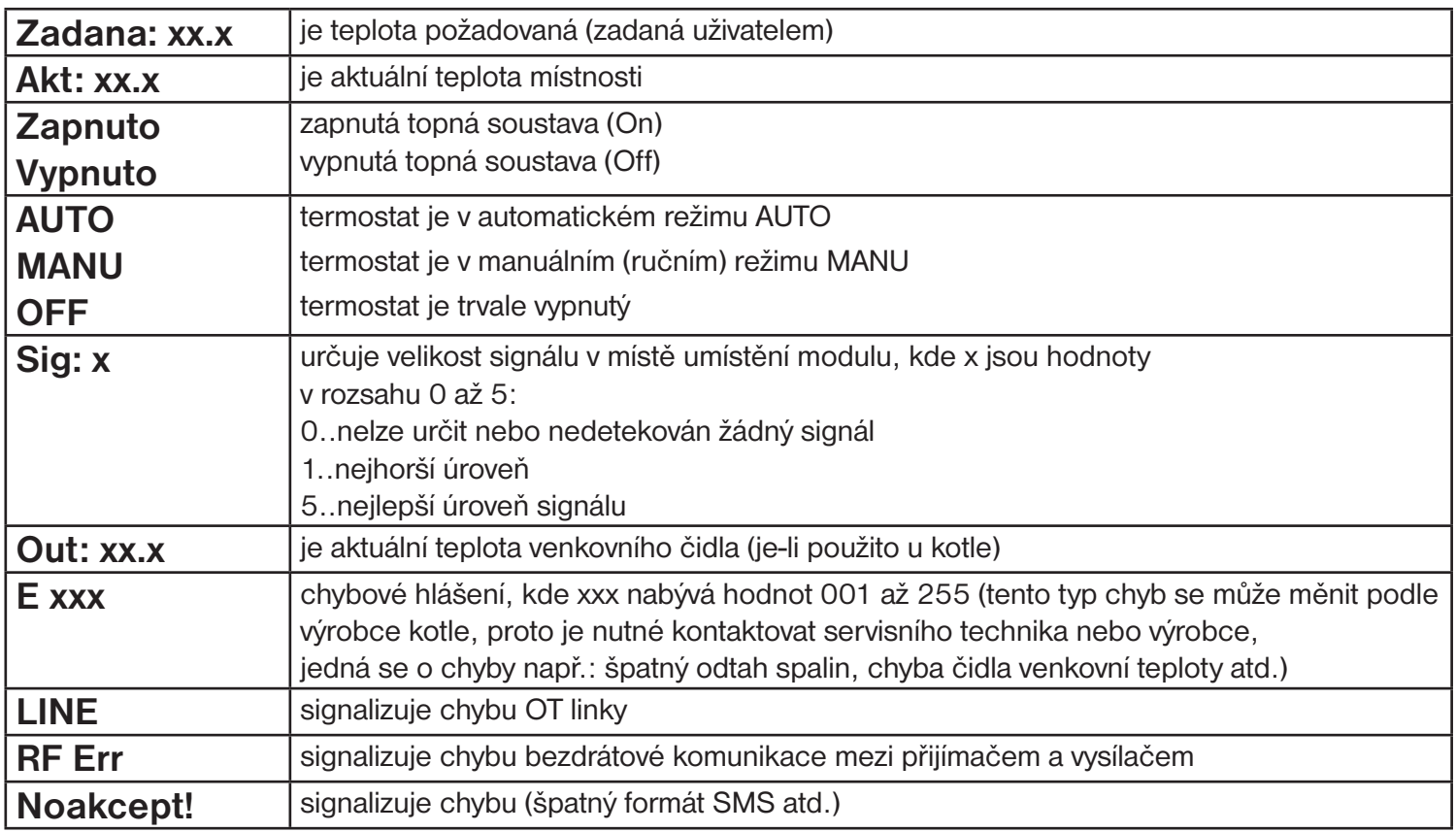

 $xx.x =$  hodnota teploty ve  $^{\circ}C$ 

## **ZPĚTNÉ ZPRÁVY JSOU ODESÍLÁNY DO 3 MINUT!**

**Pozn.:** Pokud dojde k překročení min./max. teploty v místnosti (nastavené CONST 2 a 3, viz.návod BT52 str.10) je automaticky zaslána "VAROVNÁ" SMS zpráva ve tvaru Stav.

**Info:** Při použití předplacené karty je nutné provést jednou za 3 měsíce placený hovor. Tento hovor se provede automaticky (za 80 dní v době od 16 do 21 hodin) na telefonní číslo uvedené v termostatu (CONST 19) a po 20s se hovor automaticky ukončí. SMS zprávou " Zavolej" můžeme tuto funkci provést i dříve.

**Náš tip!** Jako úsporné řešení doporučujeme využít nabídku paušálních - např. dceřiných SIM karet s výhodným tarifem nebo jiných nízkých tarifů (bližší informace najdete u svého mobilního operátora):

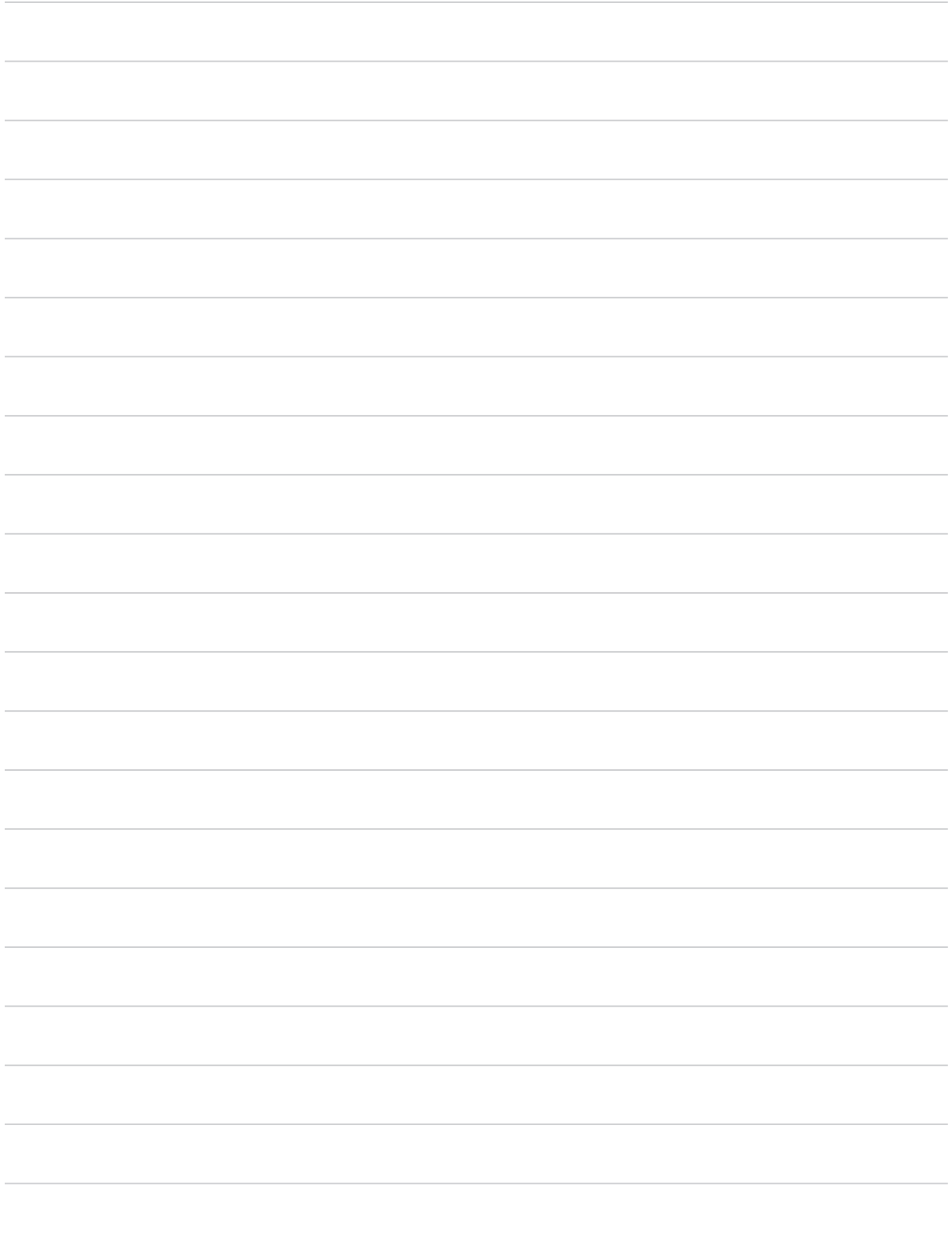

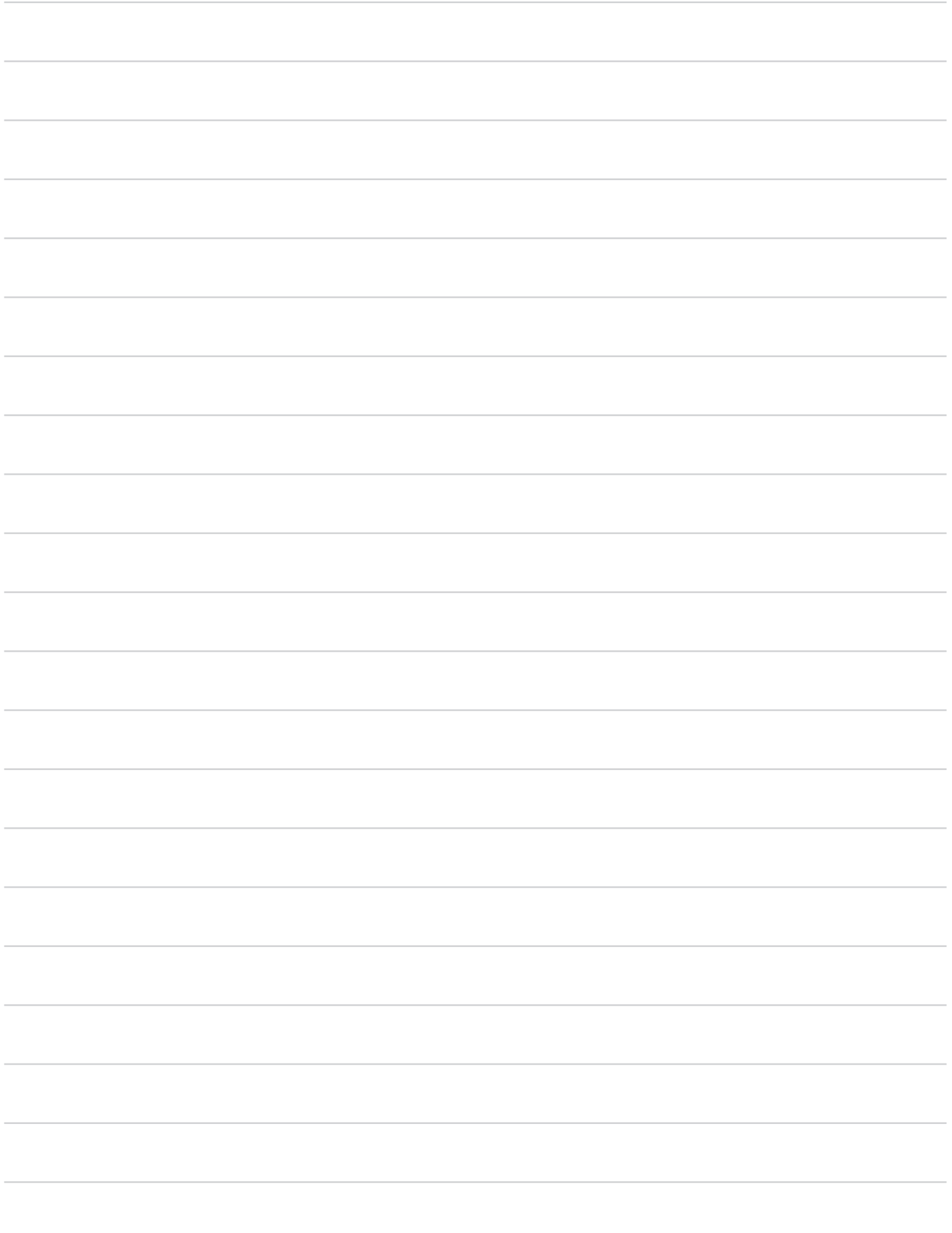

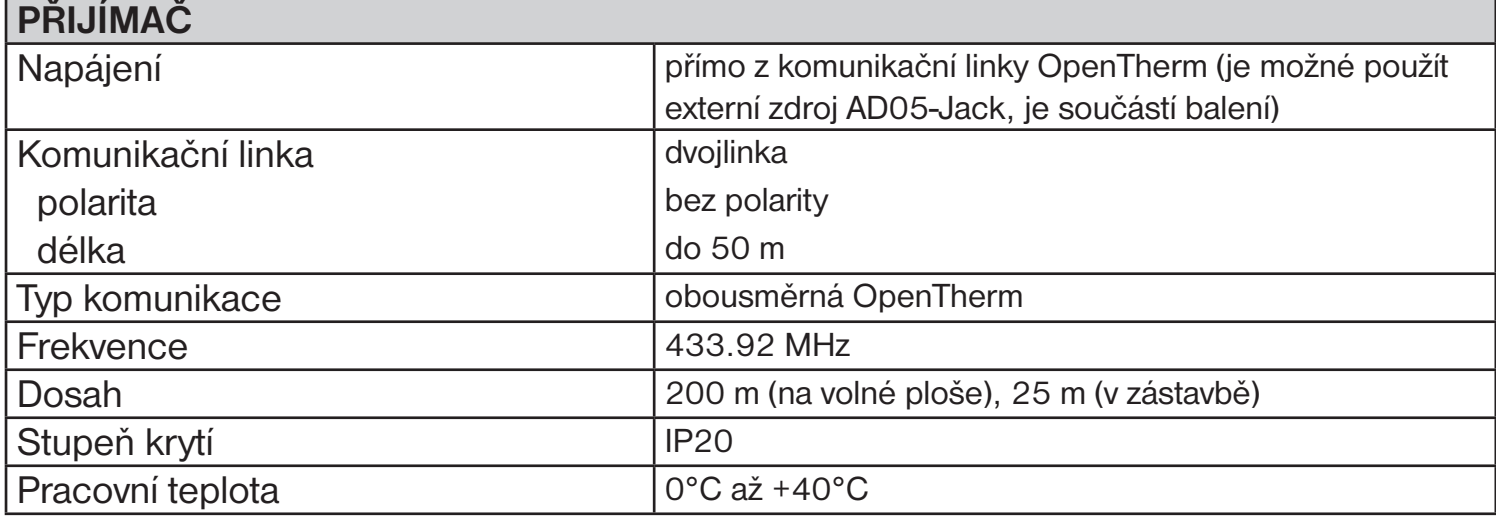

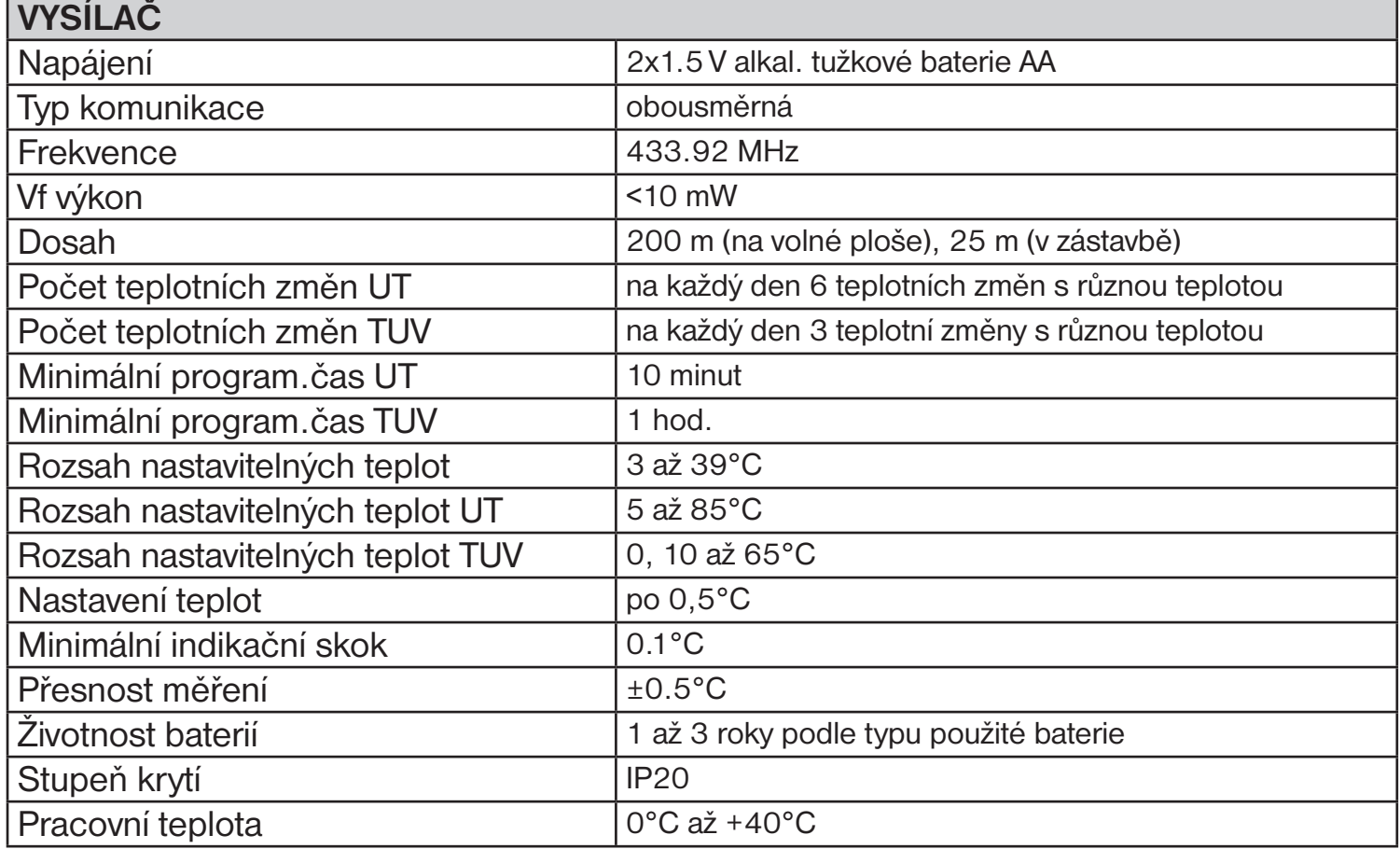

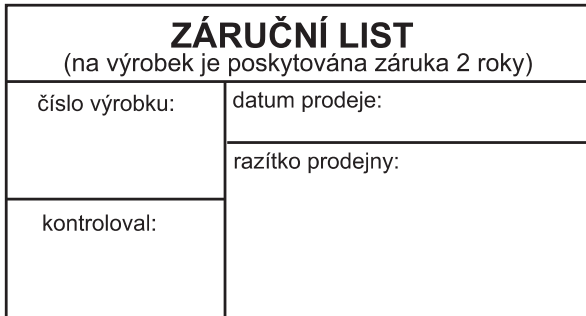

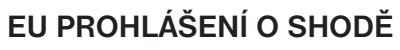

Tímto ELEKTROBOCK MTF s.r.o. prohlašuje, že typ rádiového zařízení BT52 je v souladu se směrnicí 2014/53/EU. Úplné znění EU prohlášení o shodě je k dispozici na této internetové adrese: www.elbock.cz

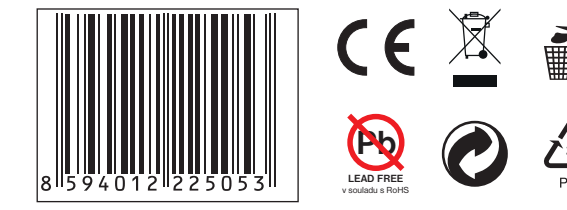

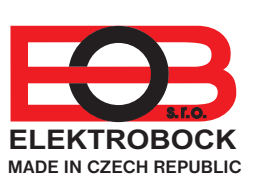

**ELEKTROBOCK MTF s.r.o.** Blanenská 1763 Kuřim 664 34 Czech Republic Technická podpora (do 14h) Mobil: +420 724 001 633 +420 725 027 685

V případě záručního a pozáručního servisu, zašlete výrobek na adresu výrobce.

**www.elbock.cz**